d'après les fiches Scratch 2 de Isabelle Perucho

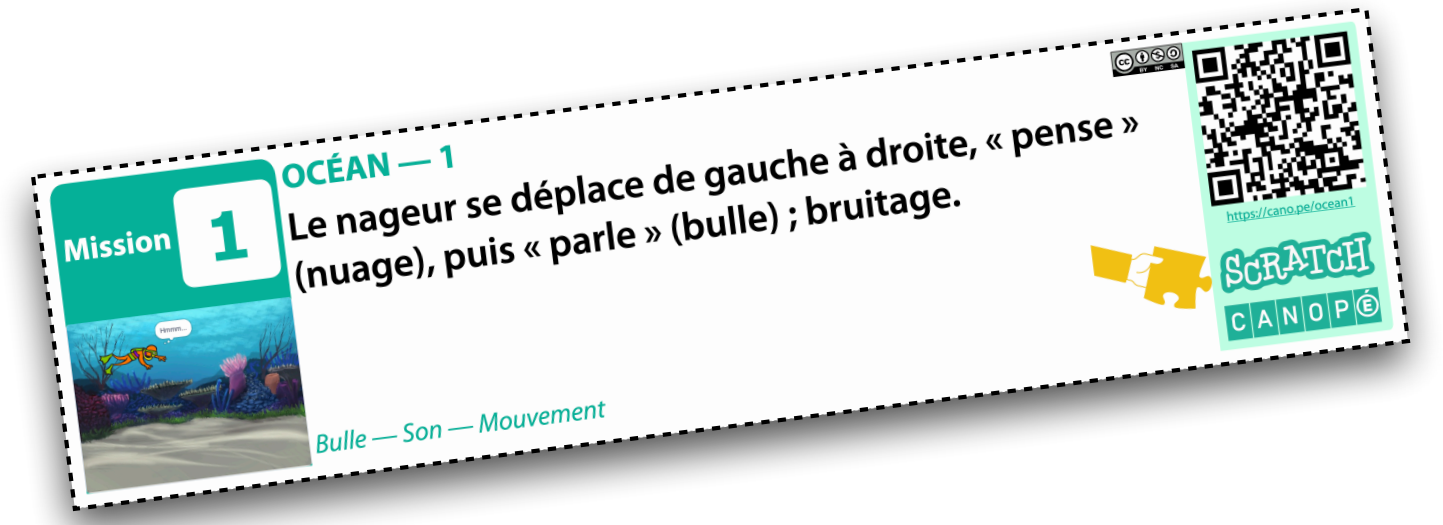

# Fiches missions

#### Par 6

À imprimer en A4 Recto/Verso avec bordure sur grand côté ou juste Recto en ne gardant que les pages paires.

Découper.

Plastifier.

Pour plus petit, possibilité d'imprimer en 2 par feuille en pliant en 2 avant de plastifier/coller.

# Instructions

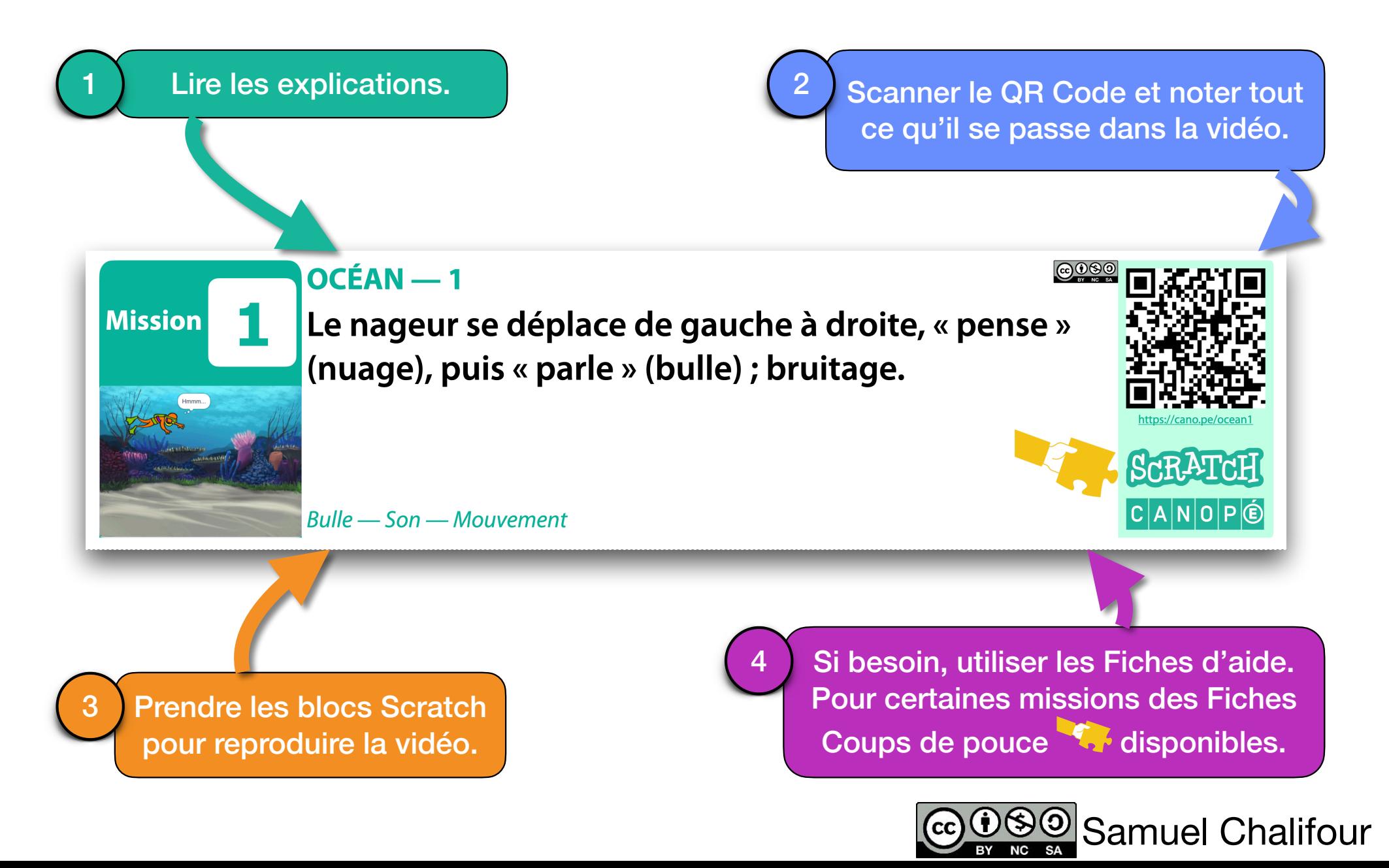

# Missions Vertes

# Missions Vertes

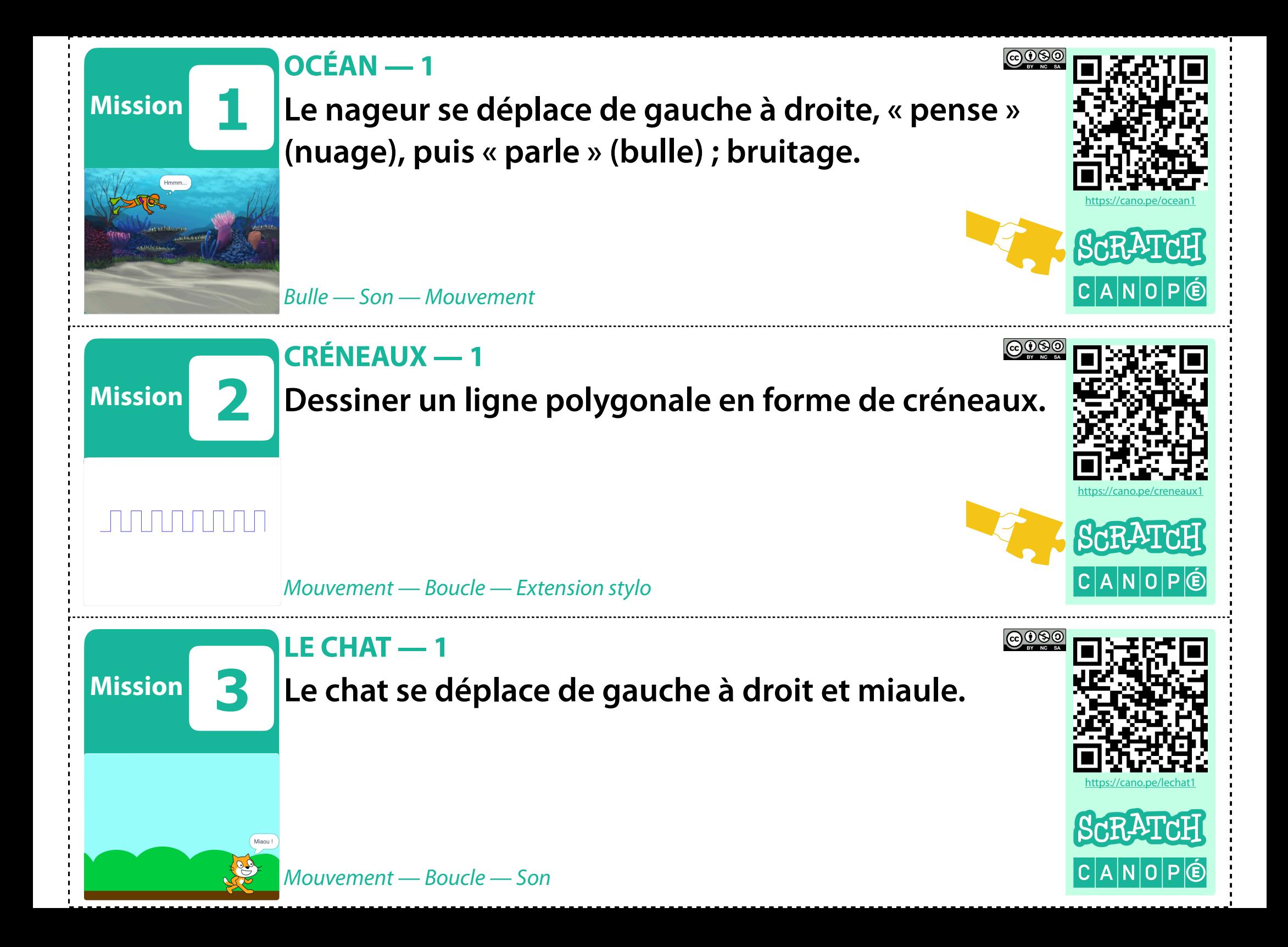

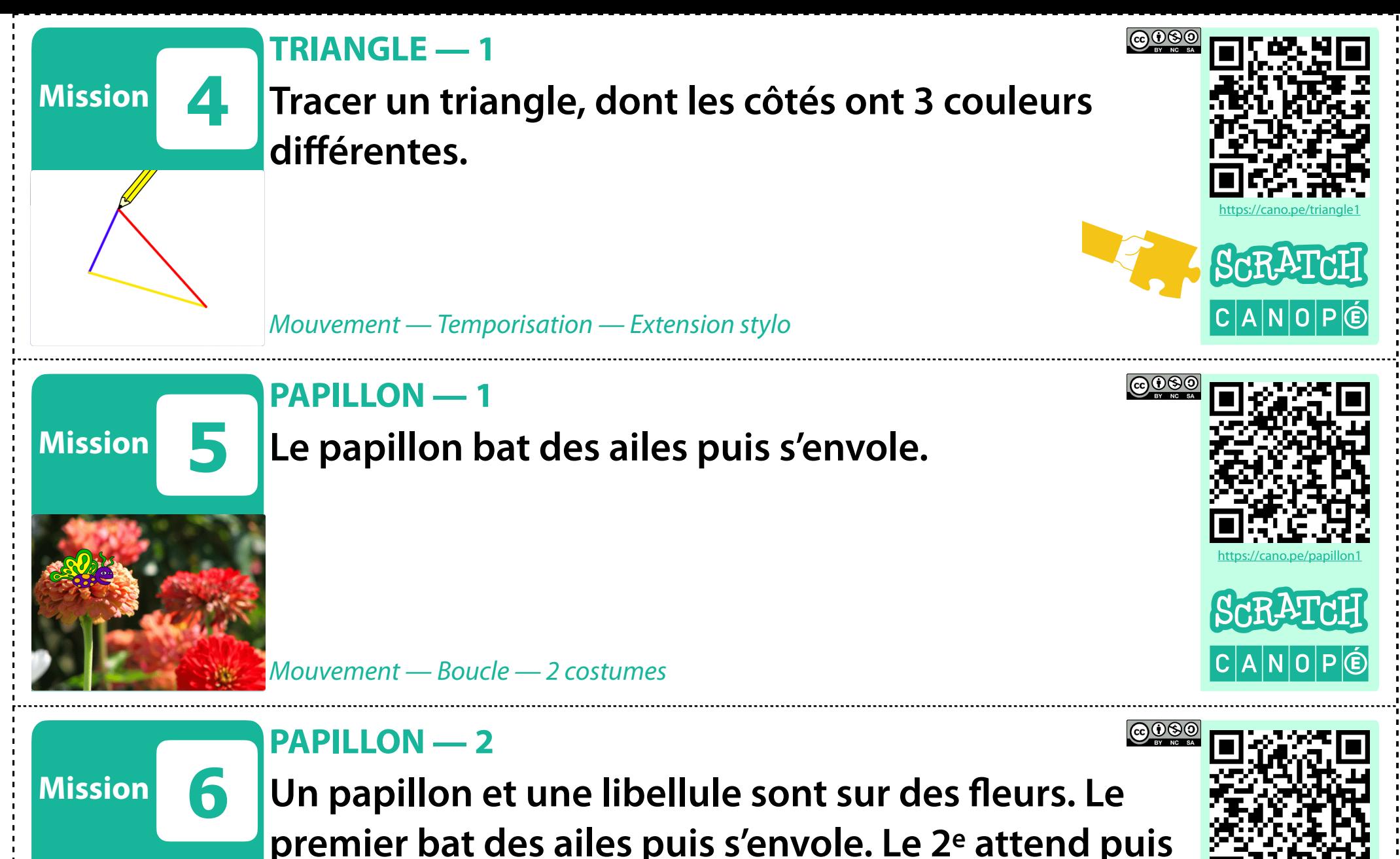

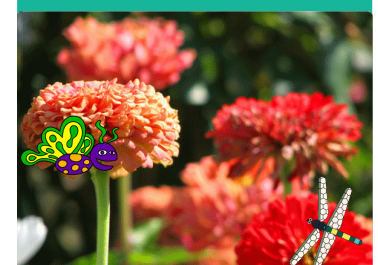

**premier bat des ailes puis s'envole. Le 2e attend puis s'envole en sens inverse.**

*Mouvement — Boucle — 2 lutins — 2 costumes*

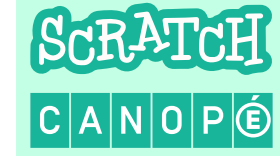

https://cano.pe/papillon2

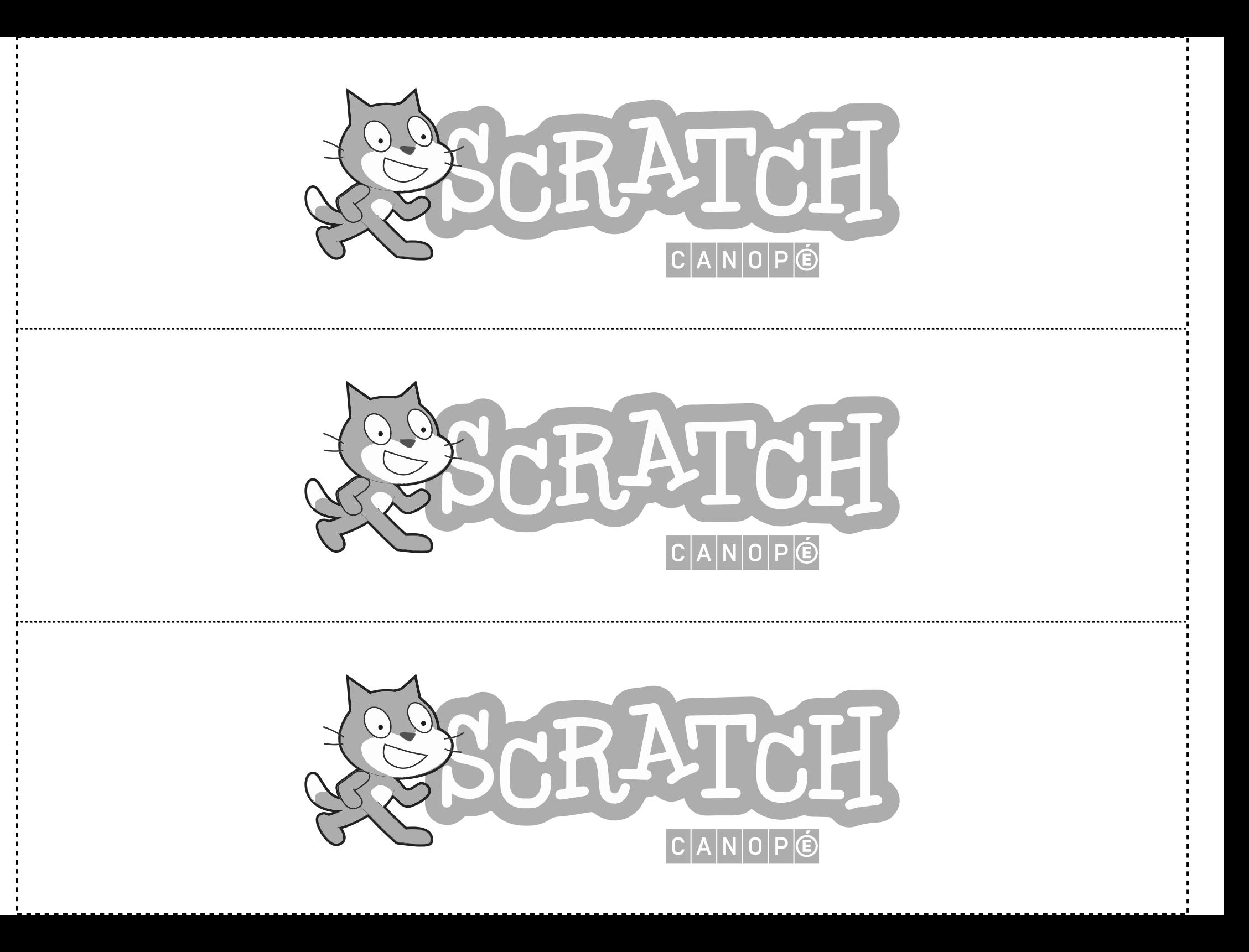

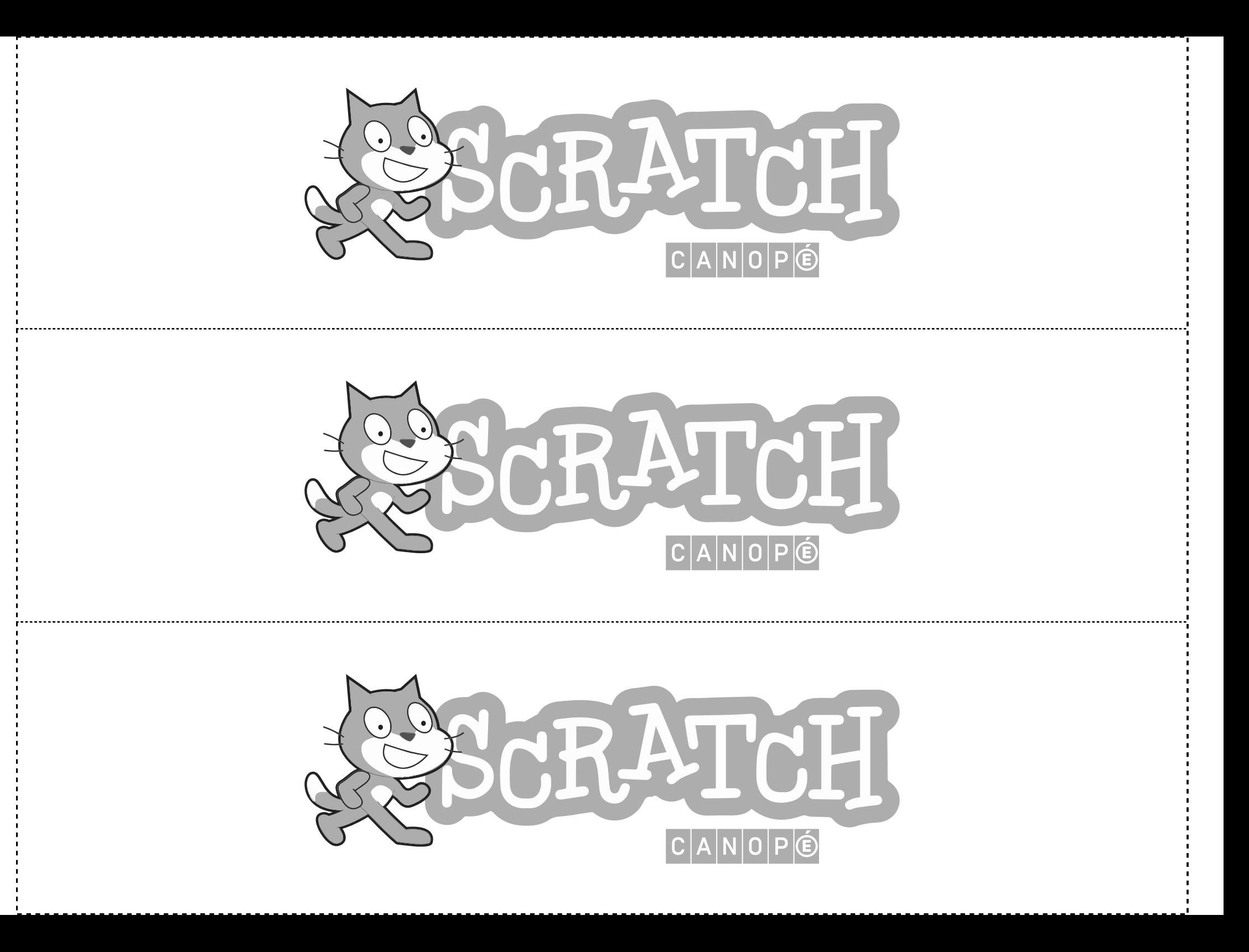

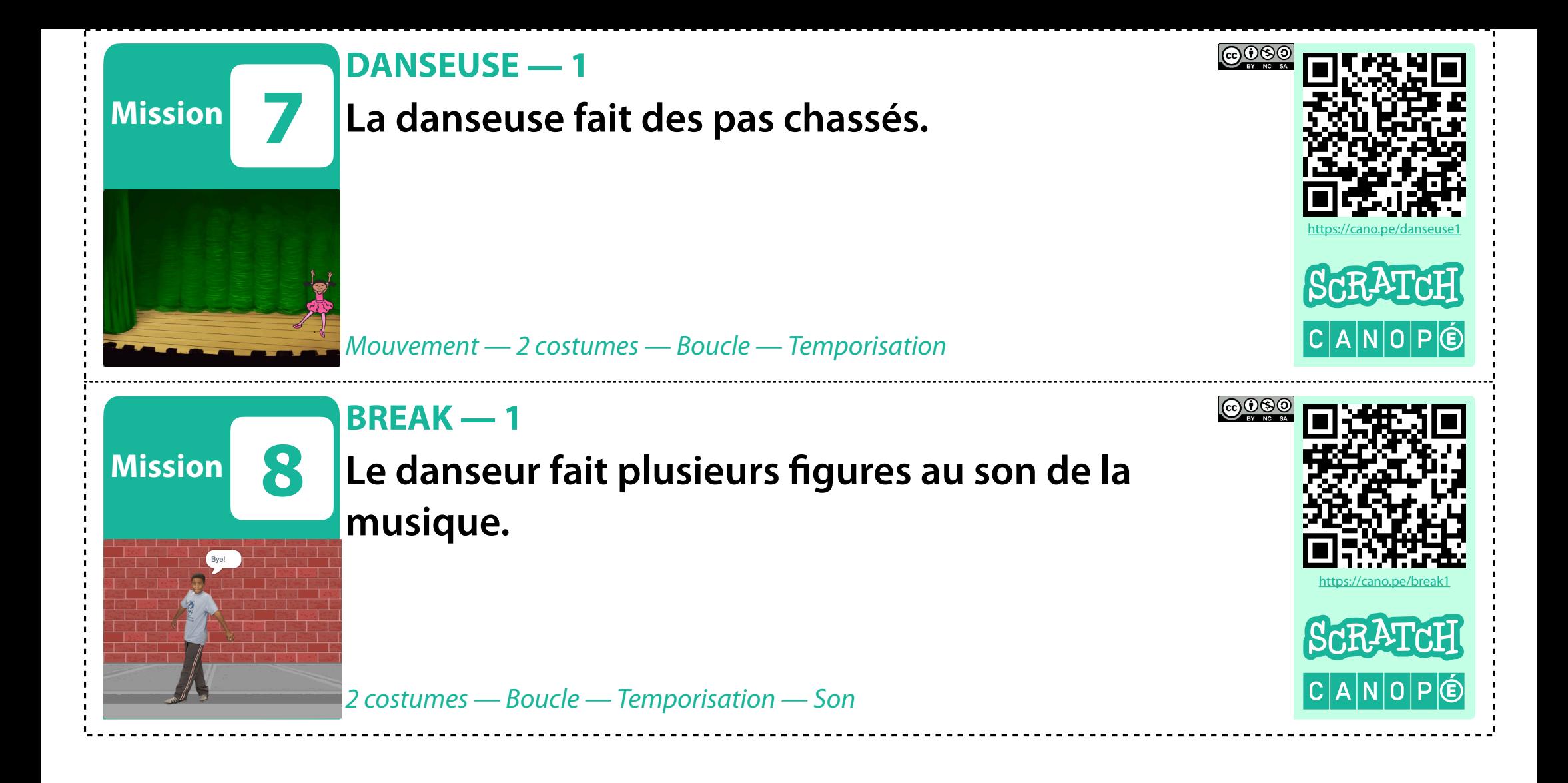

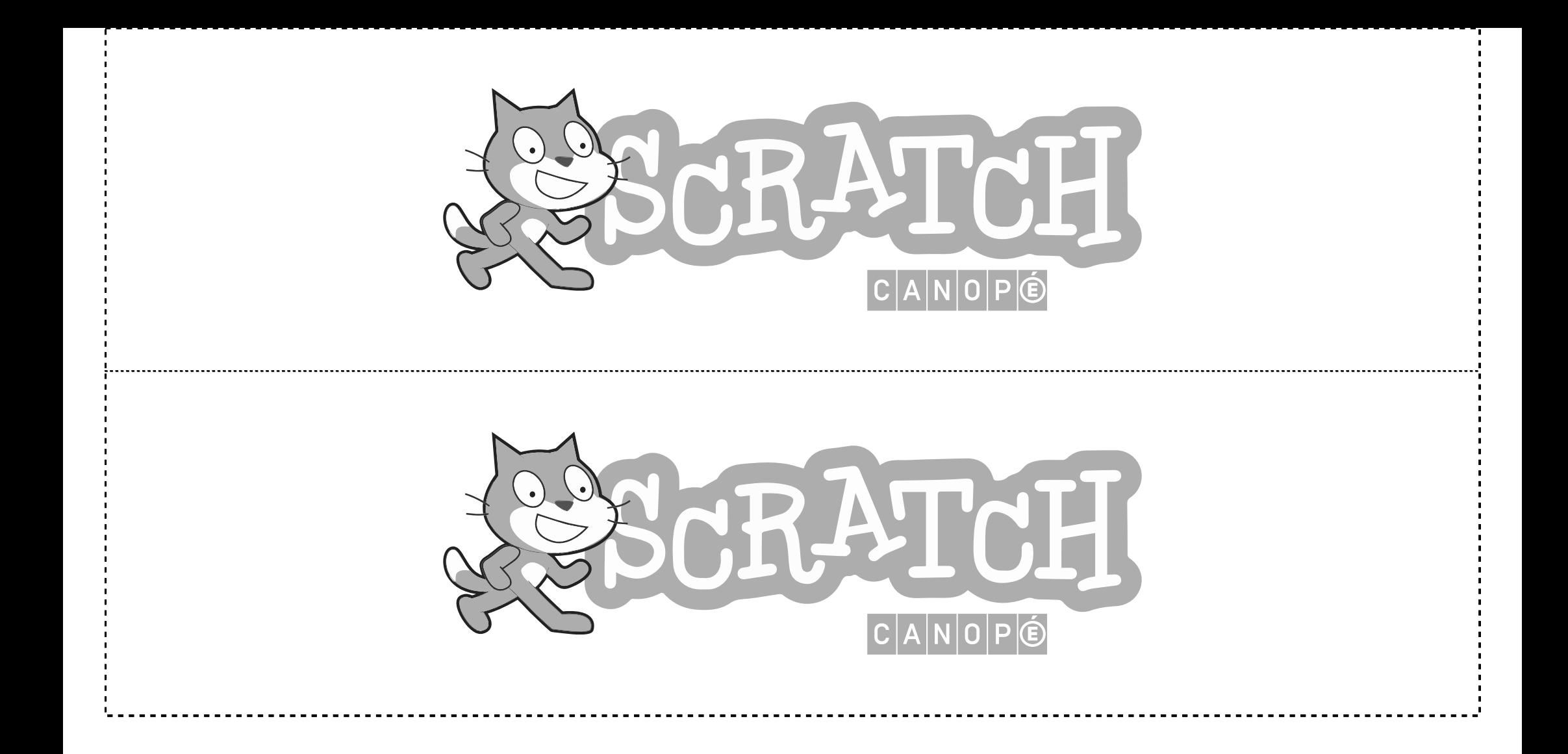

# Missions Bleues

# Missions Bleues

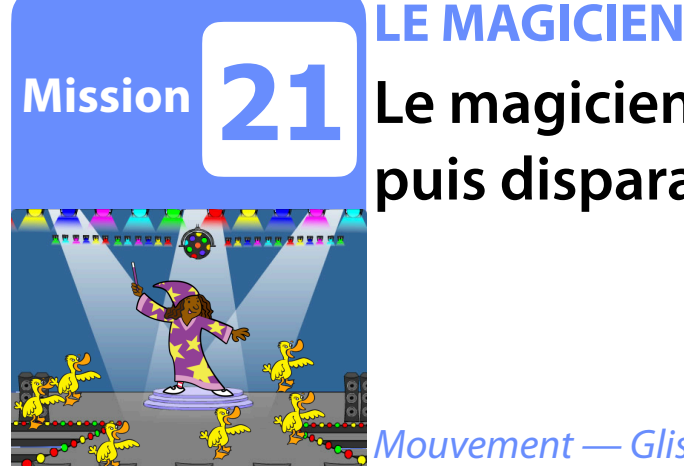

**22**

### **Le magicien fait apparaitre un canard et ses clones, puis disparait.**

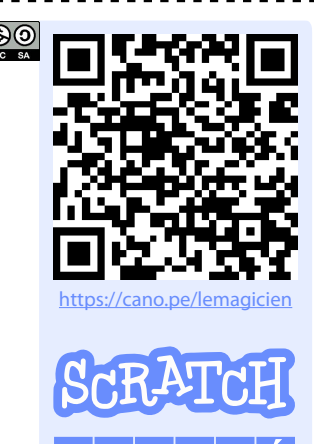

*Mouvement — Glisser — Clone — 2 lutins — Taille — Message*

#### **CHAUVE-SOURIS - 1**

**La chauve-souris vole, venant du fond. Elle se rapproche, bat des ailes, change de couleur et de direction. Et surprise !**

*Mouvement — Taille — 2 costumes — Boucles — Son — Mes Blocs*

#### **CHAUVE-SOURIS - 2**

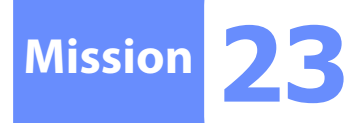

**Mission**

**La chauve-souris se place au centre. Quand on clique dessus, elle vole en suivant le pointeur de la souris jusqu'à ce qu'on clique à nouveau.**

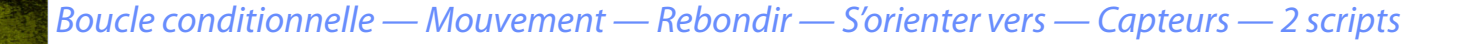

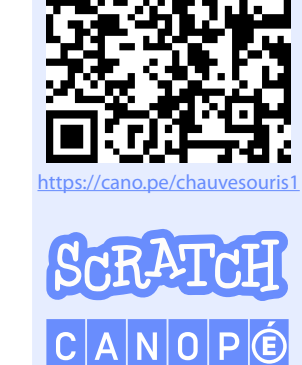

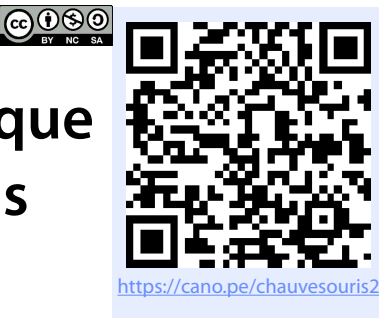

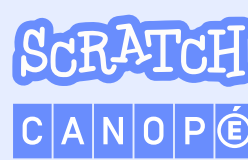

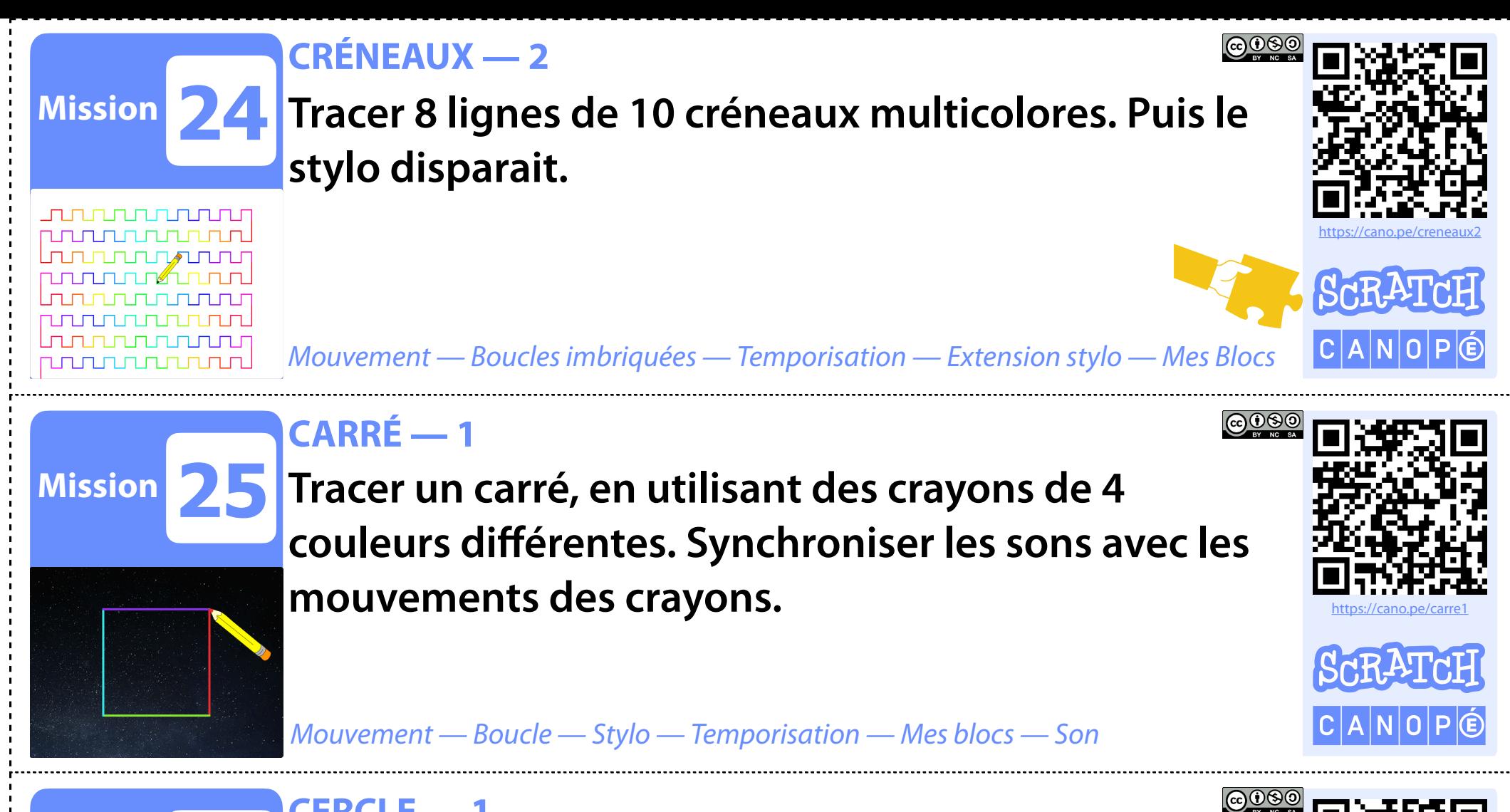

**CERCLE — 1**

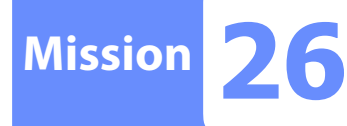

**Le chat apparait puis trace un cercle arc-en-ciel (ou un polygone qui ressemble à un cercle) en changeant lui-même de couleur. Puis il disparait.**

https://cano.pe/cercle1

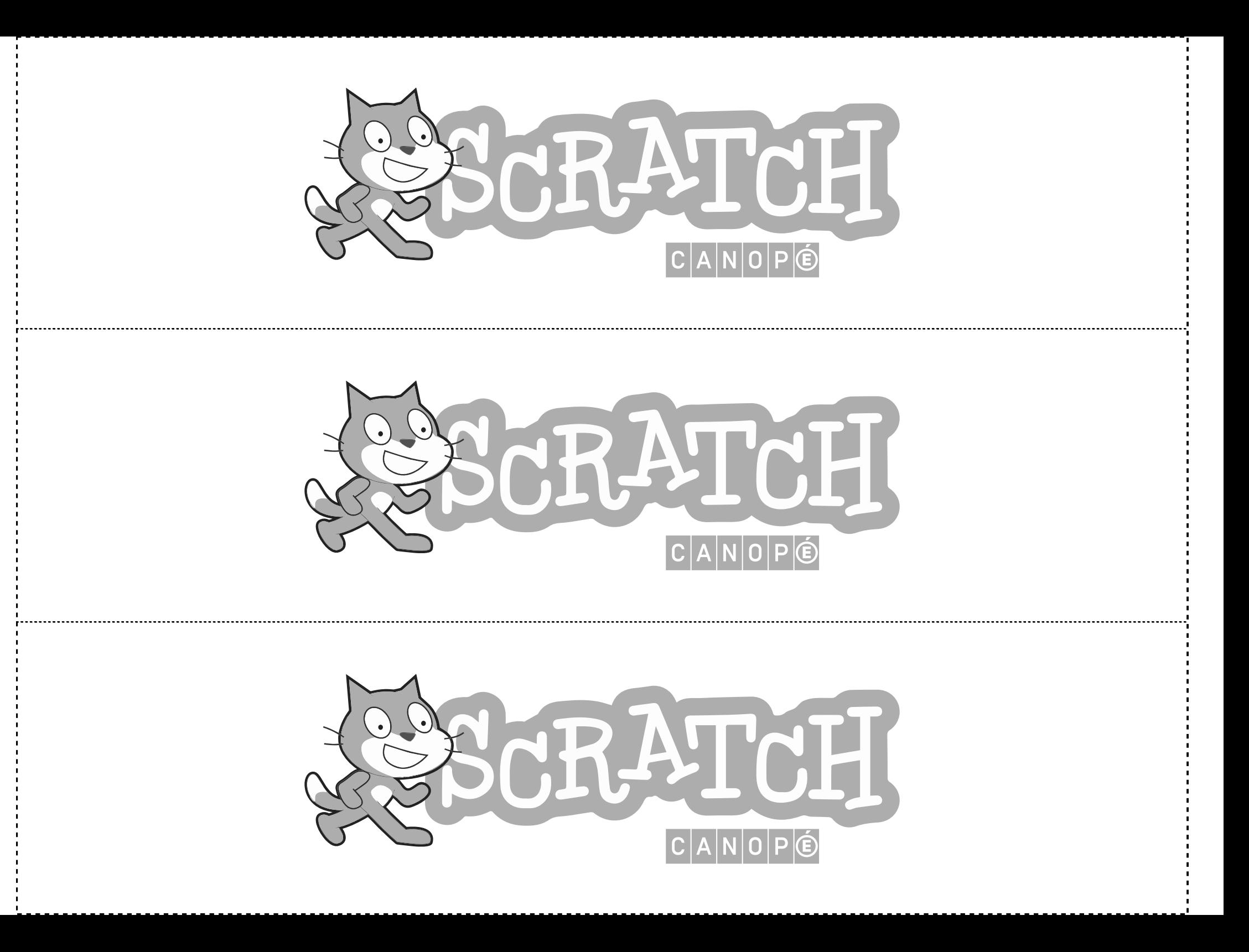

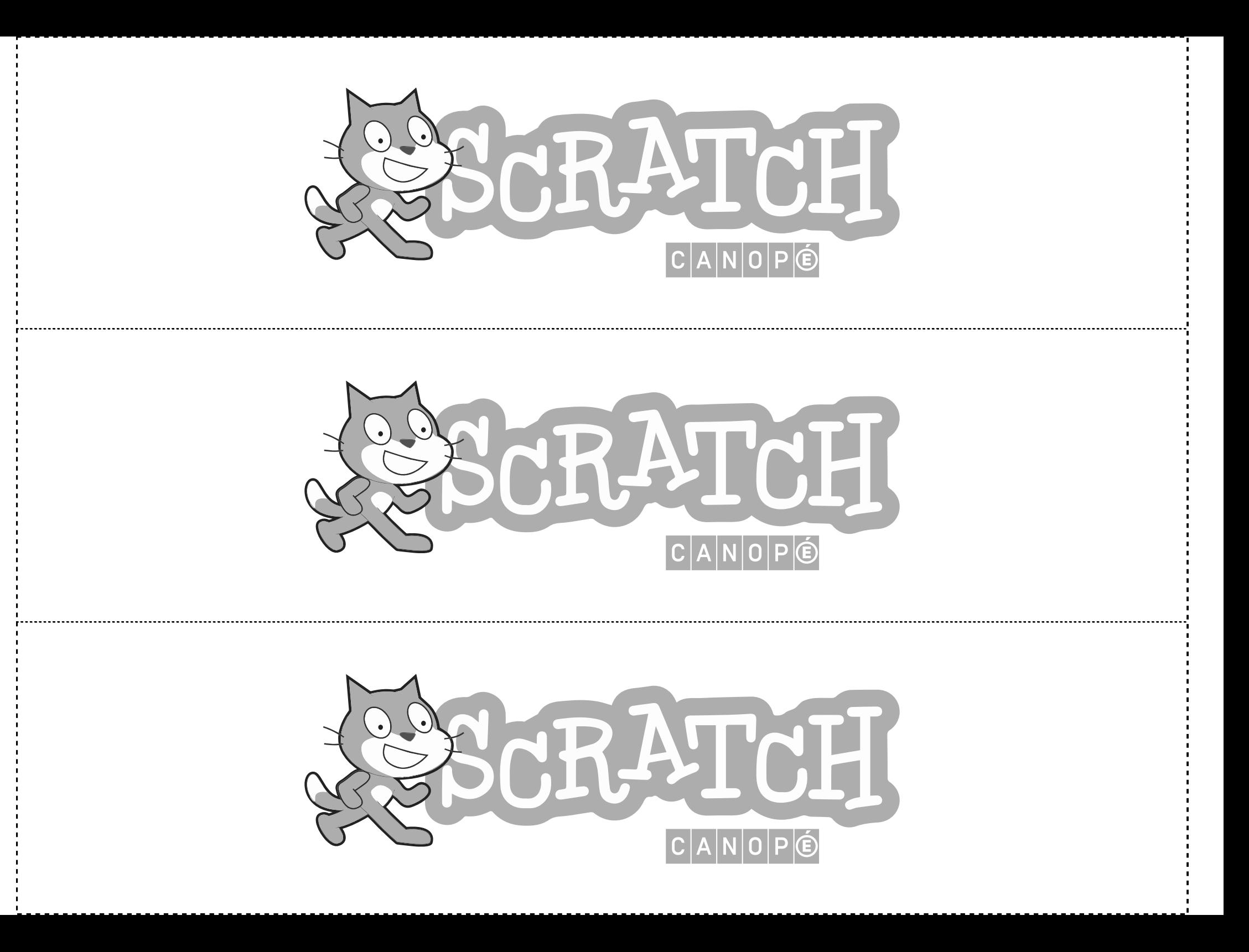

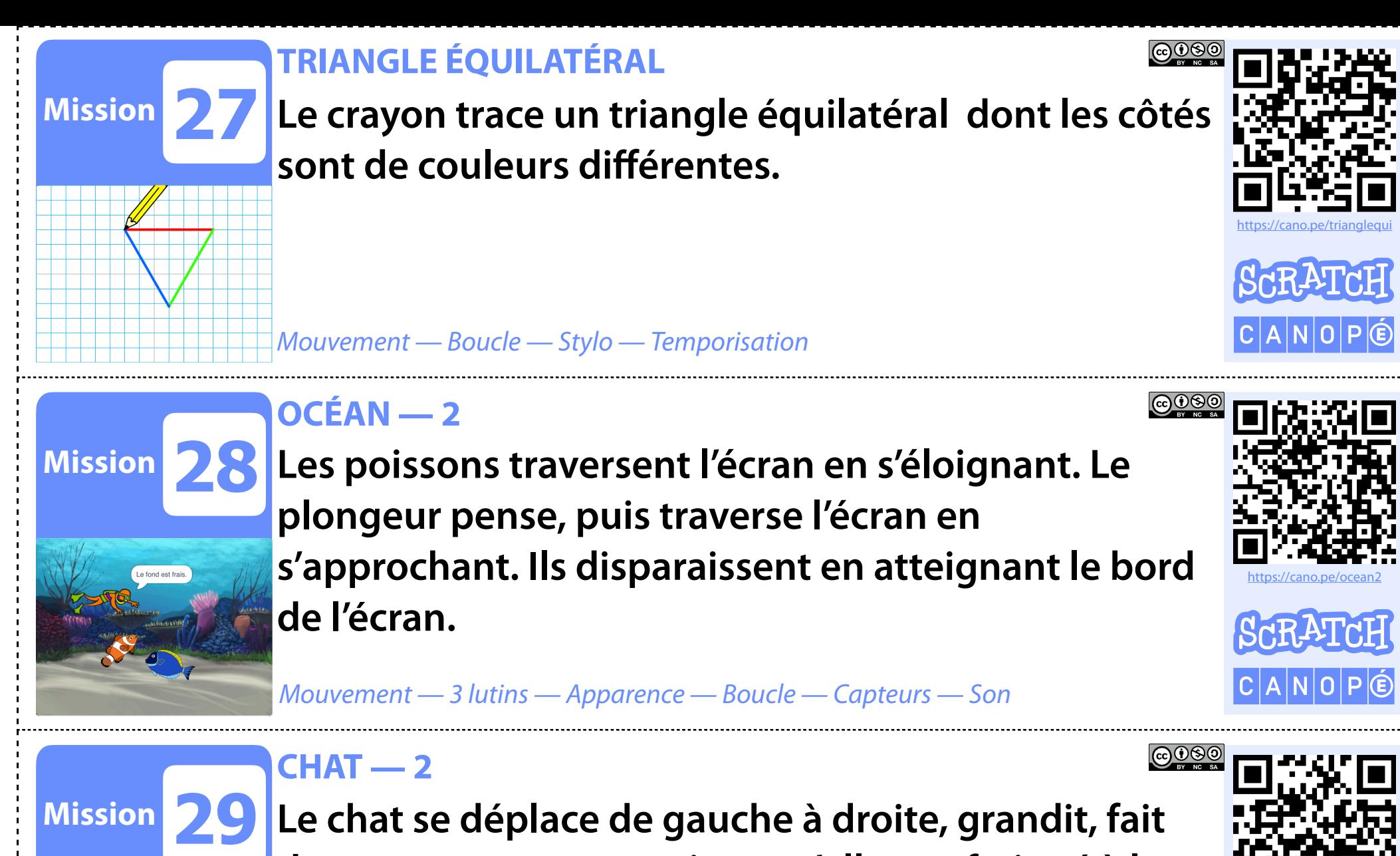

**Le chat se déplace de gauche à droite, grandit, fait des mouvements, soupire, et s'allonge fatigué à la fin.**

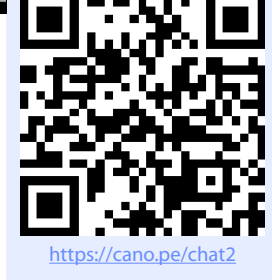

*Mouvement — Apparence — Boucles imbriquées — Temporisation*

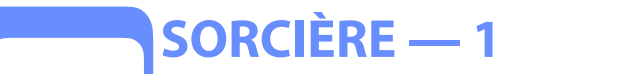

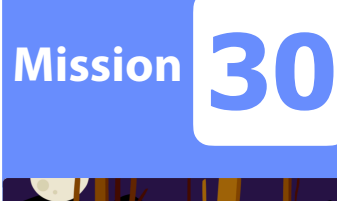

### **La sorcière essaye de démarrer en « clignotant », klaxonne puis part en vitesse.**

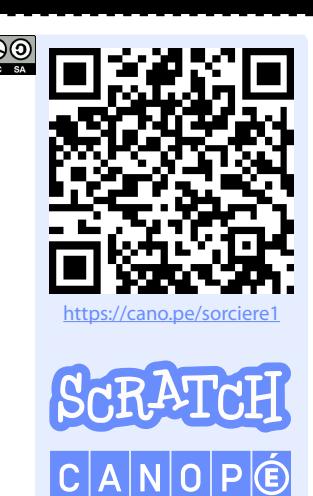

*Mouvement — Boucle — Apparence — Son — Temporisation*

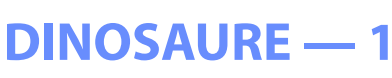

**Mission 31**

**Le dinosaure se duplique en plusieurs couleurs de gauche à droite.**

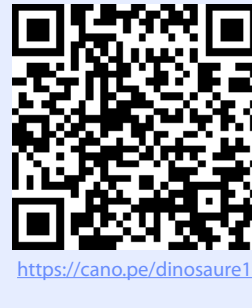

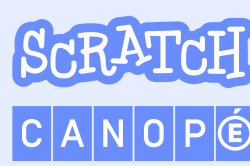

*Mouvement — Boucle — Clone — Apparence — Temporisation*

#### **DINOSAURE — 2**

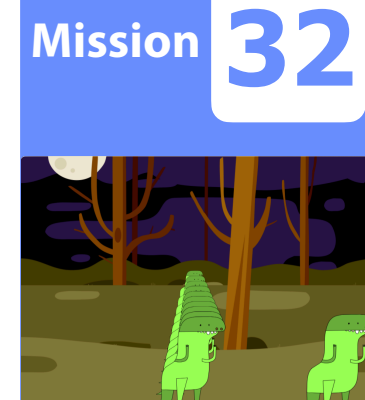

**Le dinosaure vient de l'arrière-plan, grandit vers le premier plan en se dupliquant, puis se déplace jusqu'au bord à droite, et pousse un cri à chaque fois qu'il ouvre la gueule.**

<u>@0®0</u>

https://cano.pe/dinosaure2

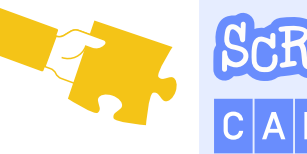

*Mouvement — Apparence — Boucle — Clone — Son — Test — Capteurs*

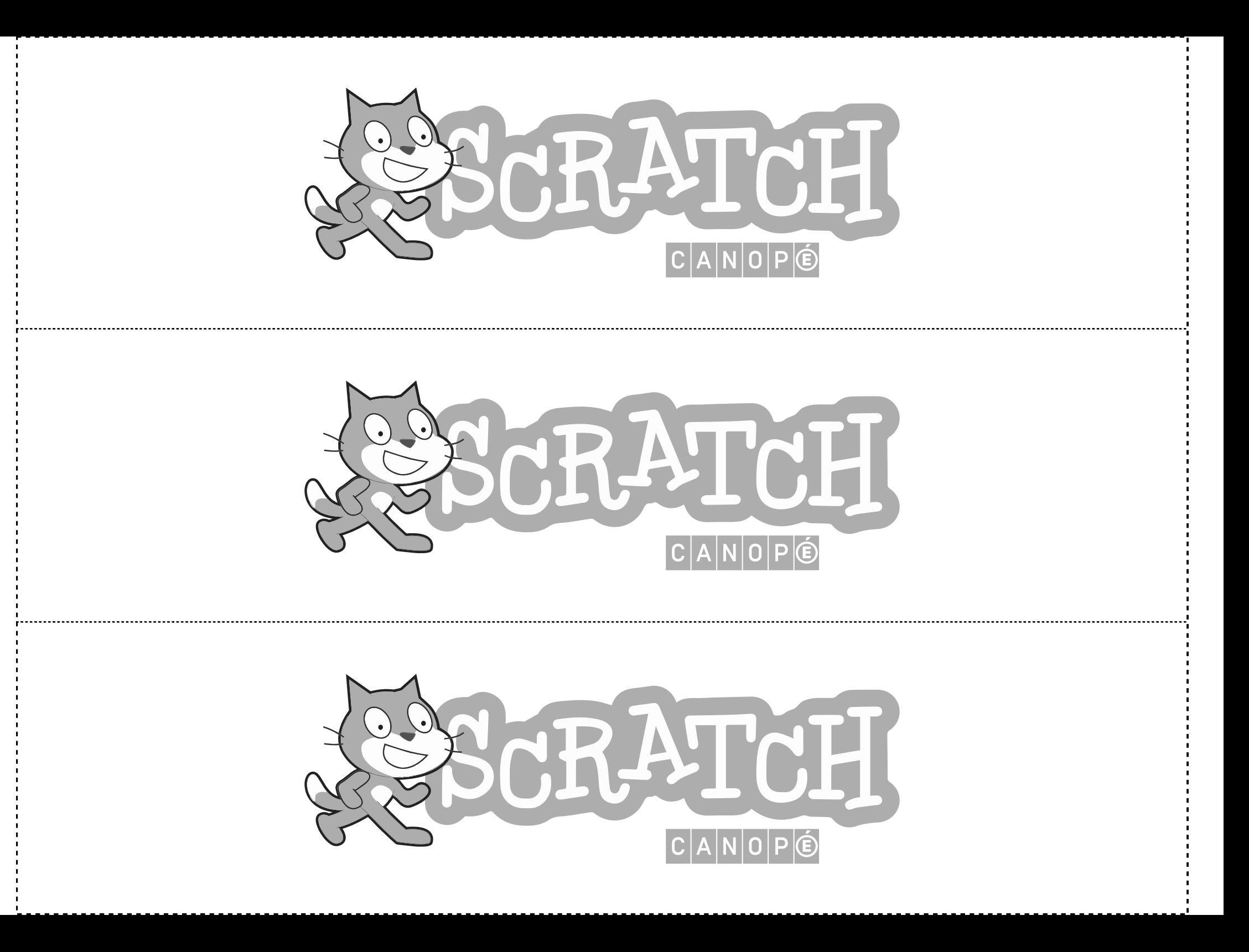

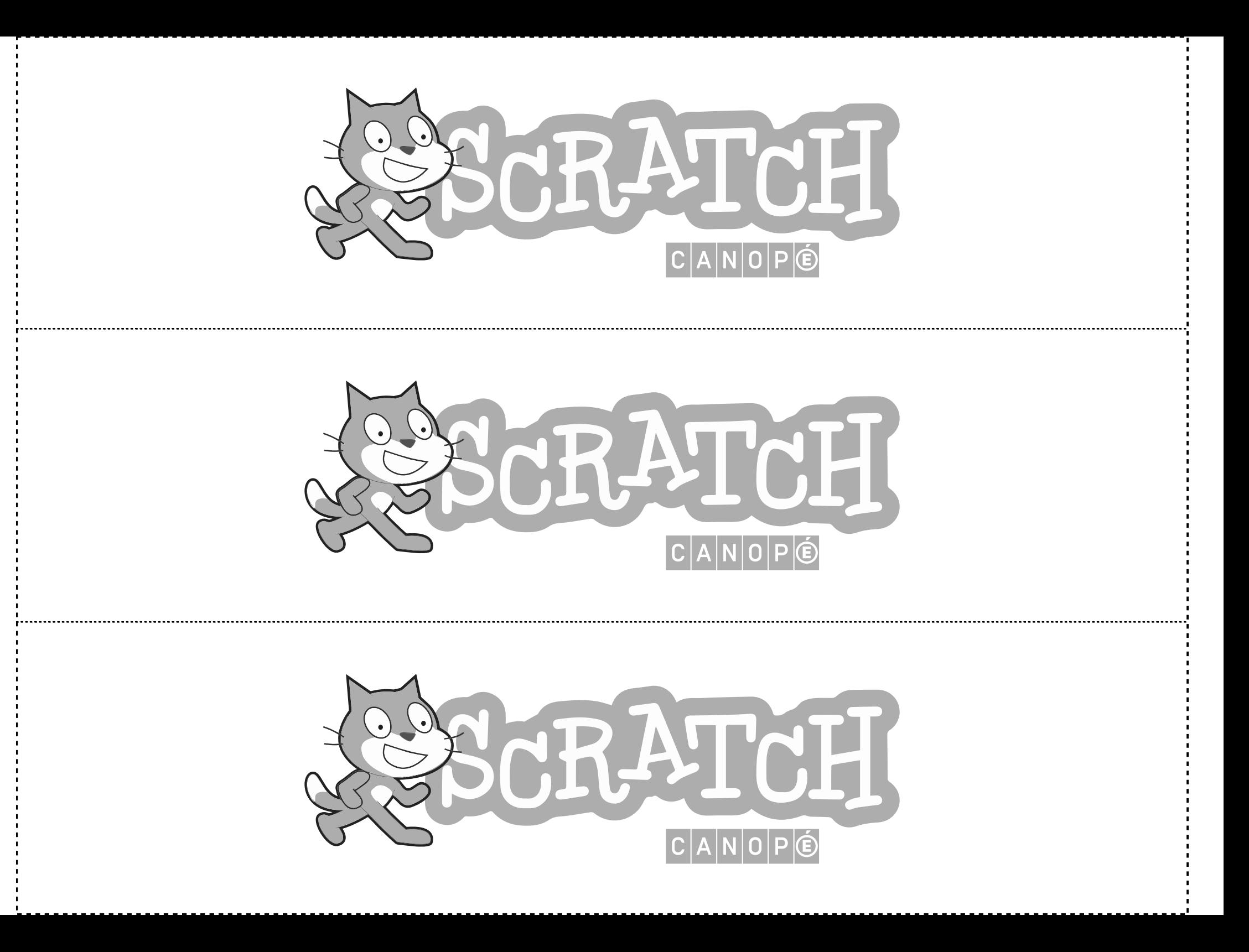

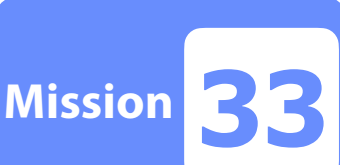

**Mission**

#### **CHIEN — 1**

**Le chien part de la gauche et se déplace en aboyant vers la droite sans toucher le bord. Un compteur affiche le nombre d'aboiements. À chaque avancée le chien pense à ce nombre.**

*Mouvement — Apparence — Boucle conditionnelle — Son — Variable — Stop*

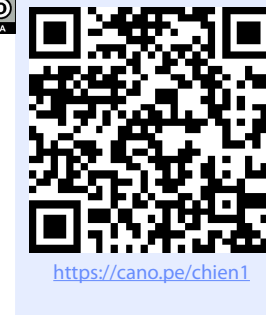

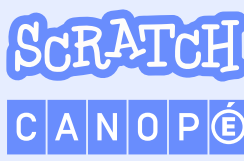

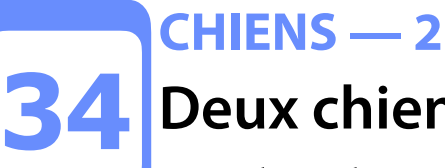

**Deux chiens font la course. La longueur de chaque saut est au hasard entre 5 et 20 pas. Le premier qui touche le bord cri victoire.**

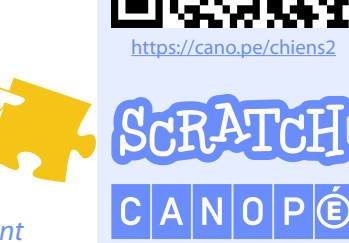

<u>@0®®</u>

*Mouvement — Apparence — Boucle conditionnelle — Son — Variable — Capteur — Aléatoire — Stop — Événement* 

#### **DANSEUSE — 2**

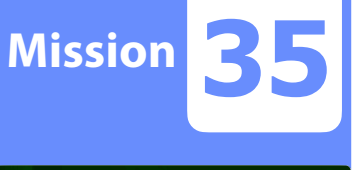

#### **La danseuse fait des pas chassés en lançant son ballon.**

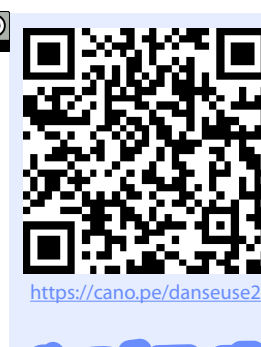

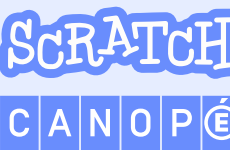

*Mouvement — Temporisation — 2 lutins — Boucles*

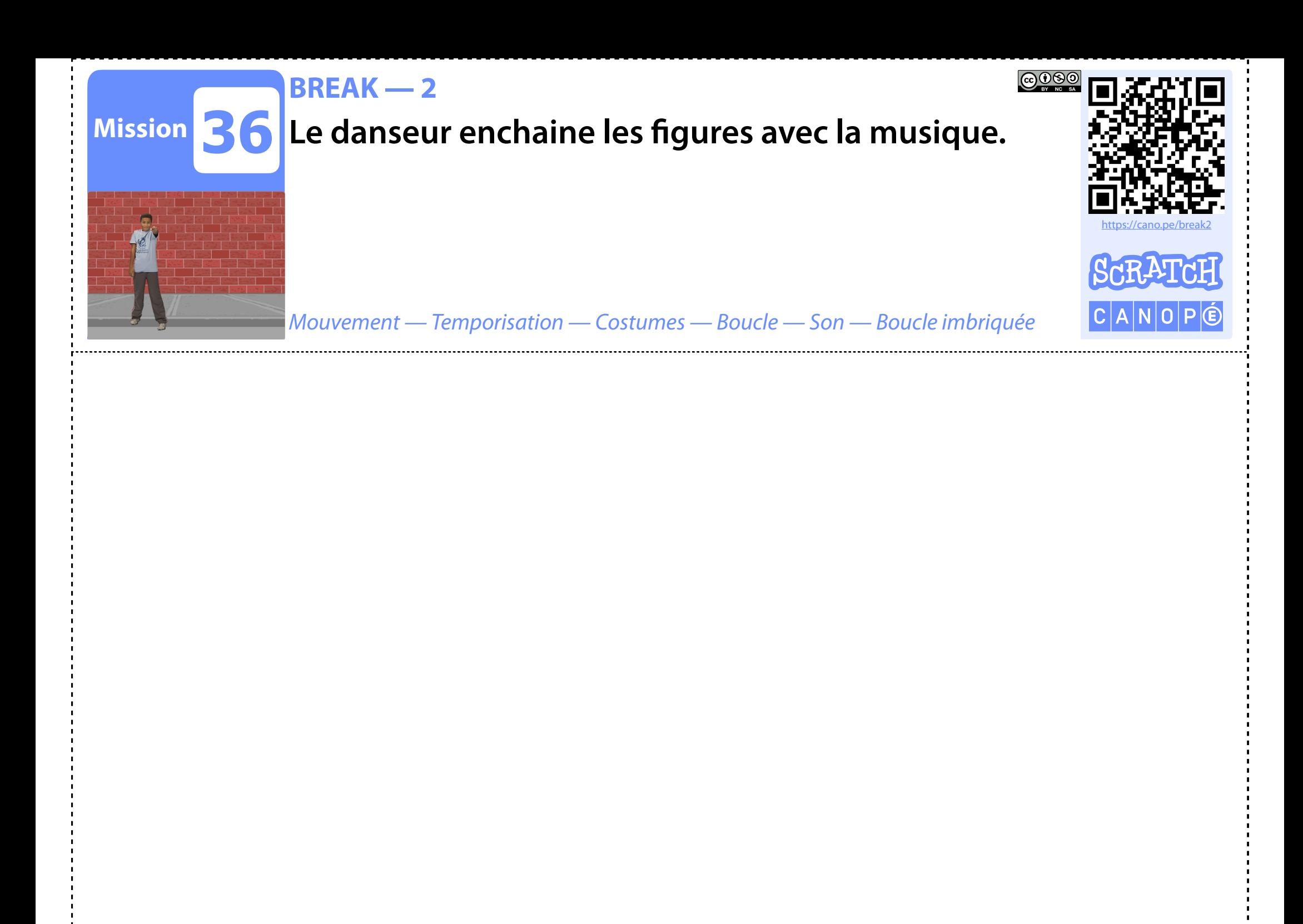

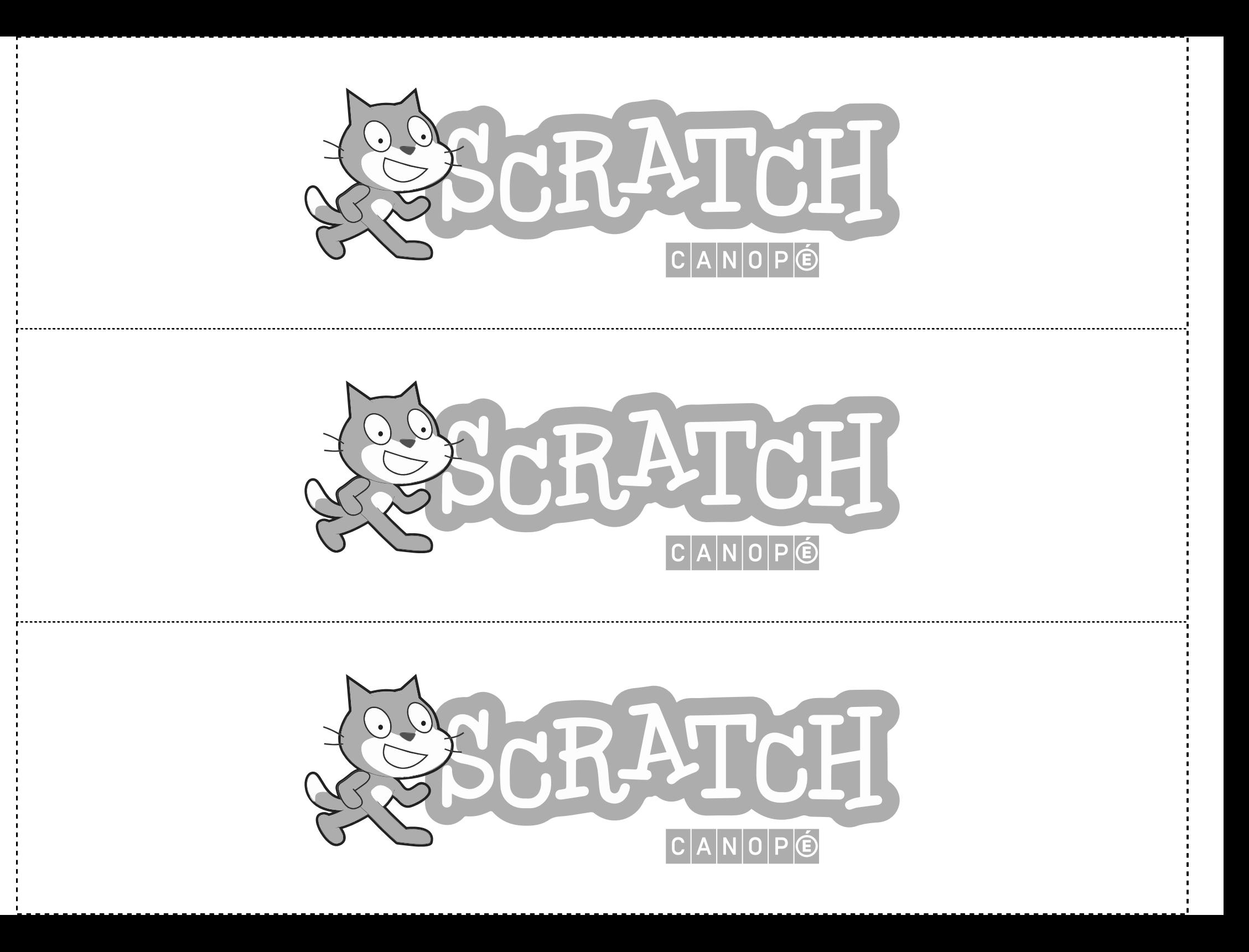

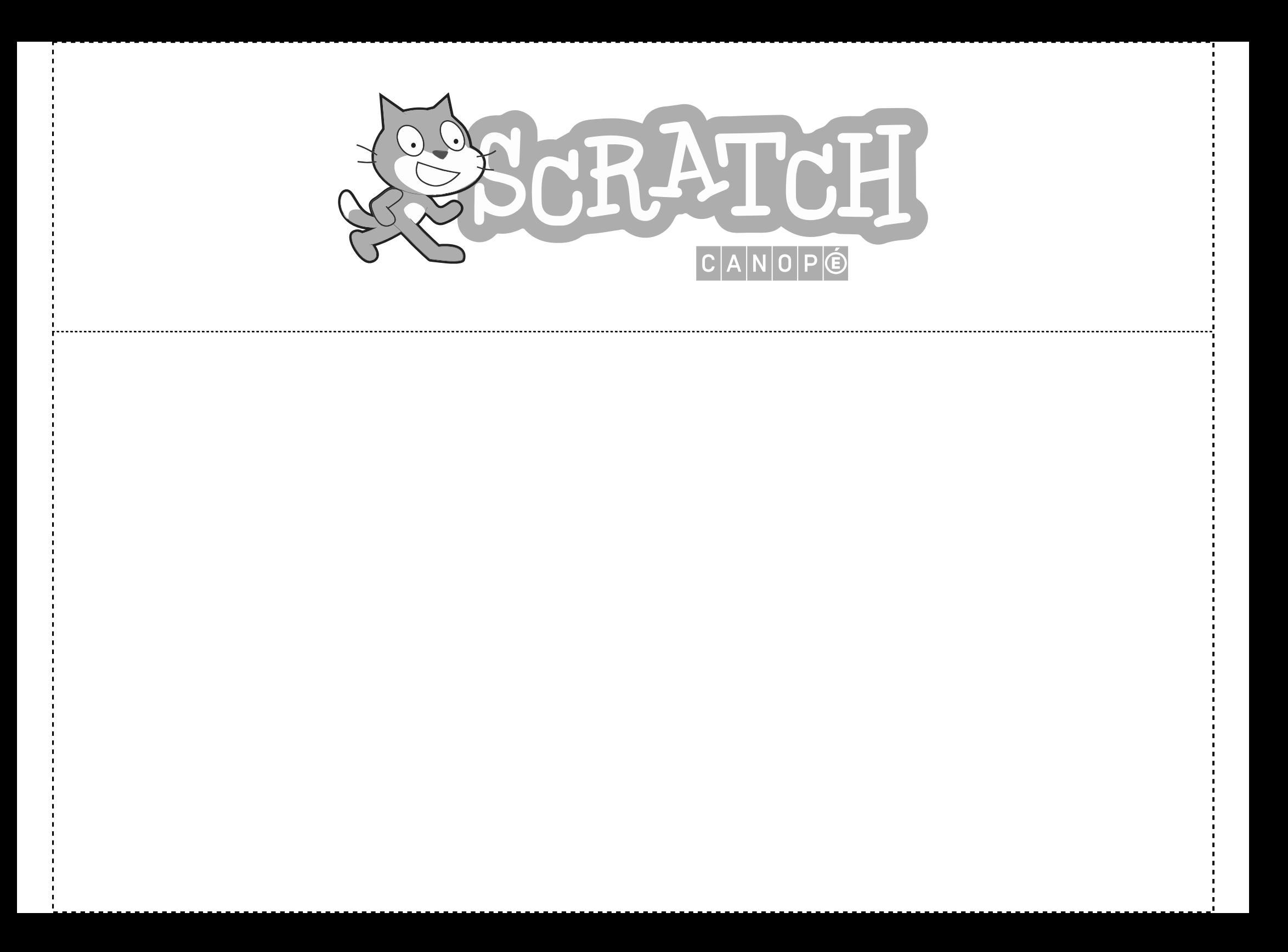

# Missions Oranges

# Missions Oranges

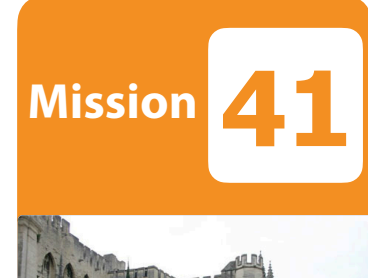

**Mission**

#### **CHAUVE-SOURIS — 3**

**La chauve-souris vole de façon aléatoire, jusqu'à ce qu'on clique avec la souris n'importe où. Elle rebondit sur les bords de l'écran en poussant un cri.**

*2 costumes — Apparence — Nombre aléatoire — Boucle infinie — Rebondir — Test — Capteurs — Mes blocs — Son — Direction*

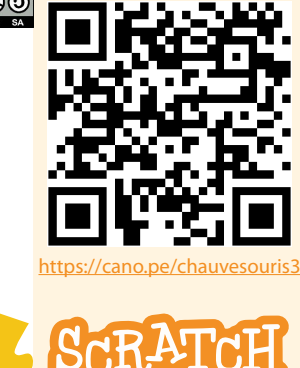

 $C|A|N|O$ 

**42 OCÉAN — 3**

**Un plongeur et 2 poissons nagent en sens contraires, changement de décor pour la poursuite de la nage jusqu'au bord du plongeur et d'un poisson. On trouve ce script dans le code de la scène :**

*Apparence — Mouvements — Boucle conditionnelle — Capteurs — Mes blocs — Son — Direction — Événements — 2 arrière-plans*

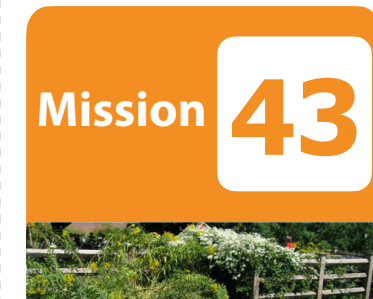

#### **LE CHAT ET L'INSECTE**

**L'insecte apparait n'importe où. Le chat le poursuit en évitant le rocher. Quand l'insecte est attrapé, le score augmente de 1. Il s'envole et glisse au hasard. S'il se retrouve derrière le rocher, il se cache et la partie se termine.**

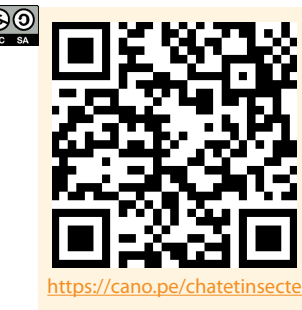

https://cano.pe/ocean3

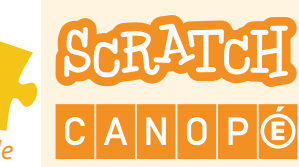

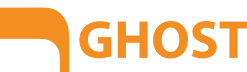

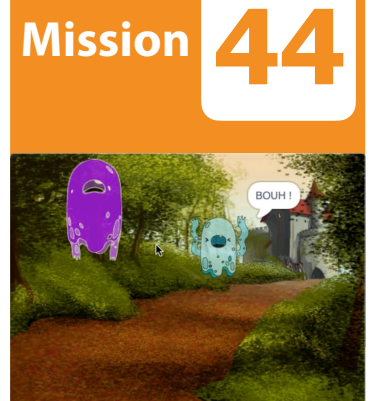

### **Quand on clique sur le fantôme, un deuxième apparait, rit fort et fait peur au premier qui s'enfuit en criant.**

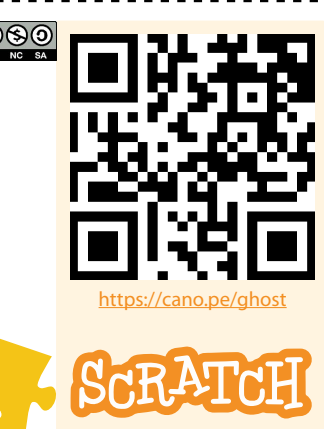

*2 costumes — Apparence — Boucle — Son — Mouvement – Événements*

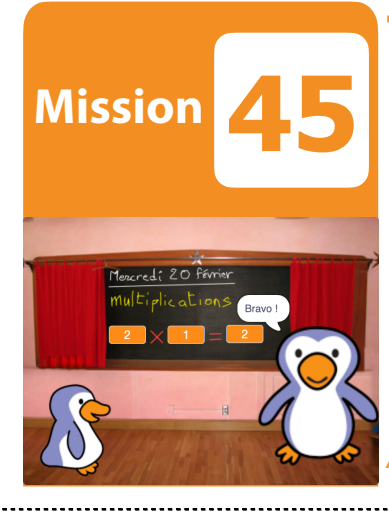

#### **TABLES DE MULTIPLICATION — 1**

**Le grand pingouin choisit une table de multiplication puis un nombre entre 1 et 10. Le petit pingouin donne la bonne réponse. Le grand le félicite.**

*Apparence — Boucle — Son — Événements — Variables — Contrôle — Opérateurs math — Opérateurs mots*

#### **CARRÉ — 2**

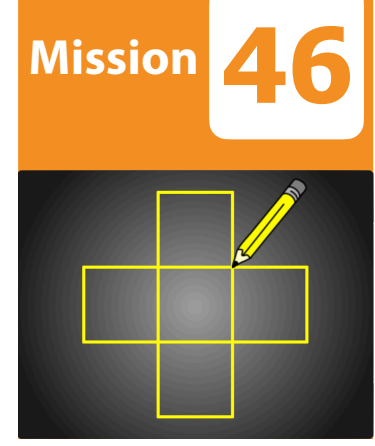

**Le crayon dessine 4 carrés placés en croix pour former un cinquième carré central. Il se lève et disparait puis apparait et se pose à chaque carré.**

*Apparence — Boucle — Mes blocs — Mouvement — Variables — Stylo*

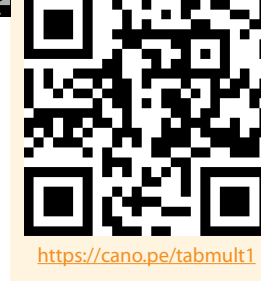

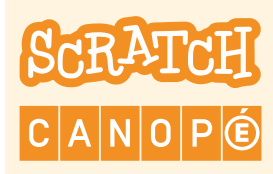

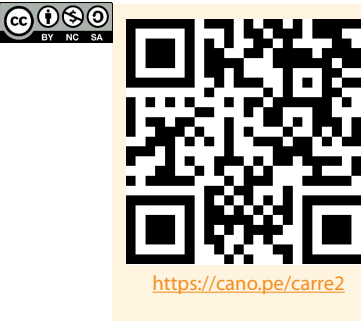

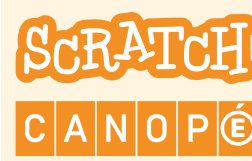

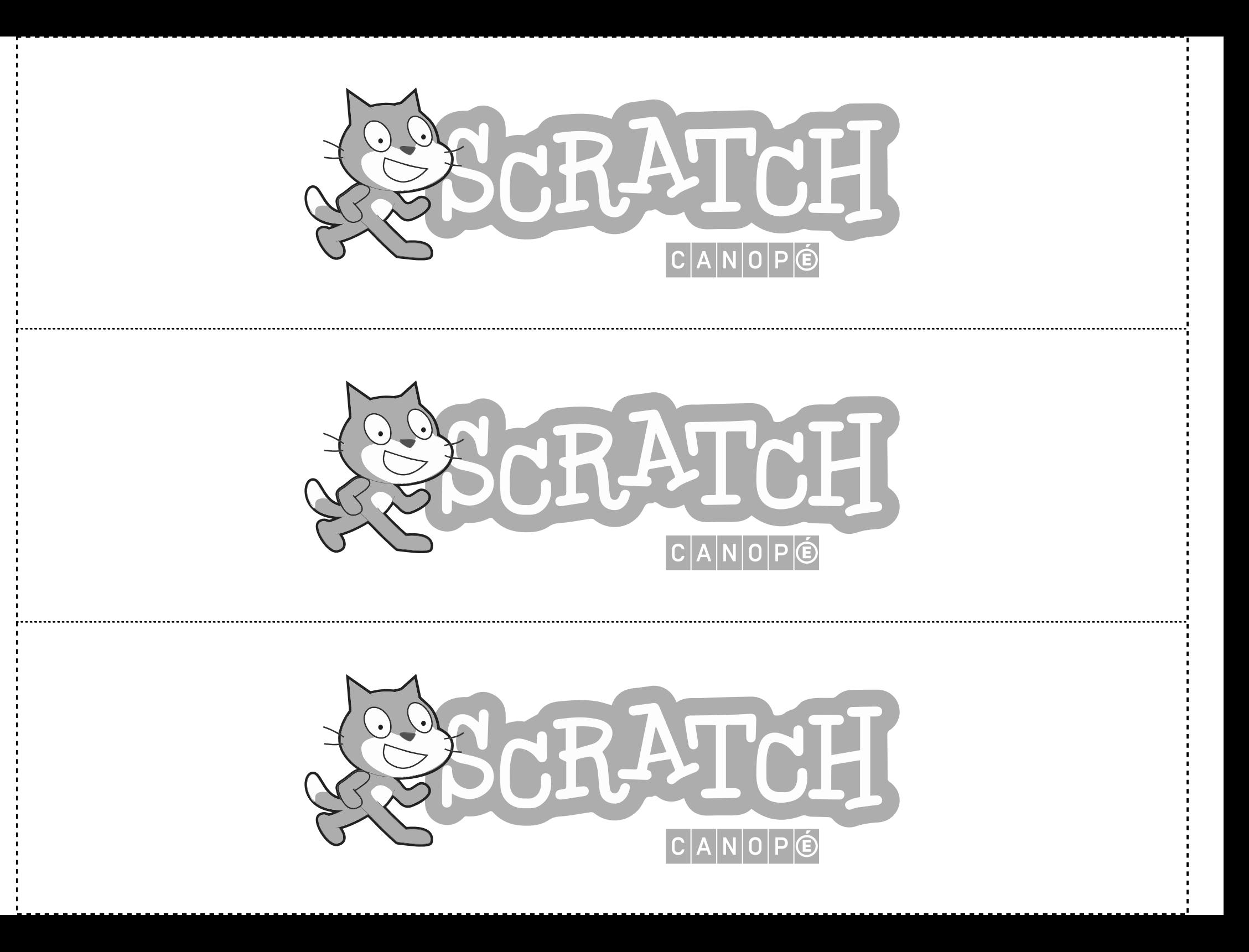

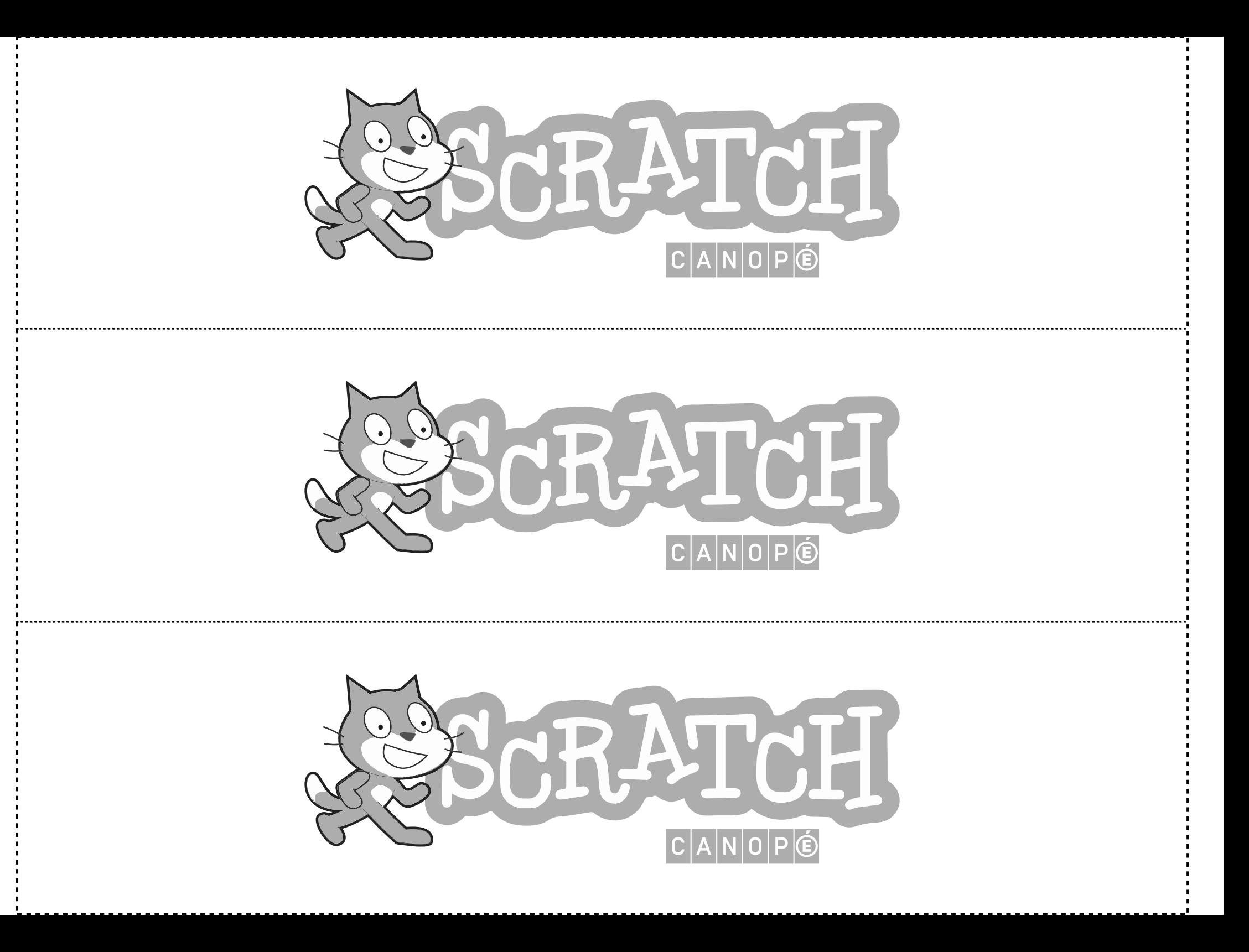

**CARRÉ — 3**

**47**

**48**

**49**

**Mission**

**Mission**

 $n_{\text{number}}$   $\overline{70}$ 

**Mission**

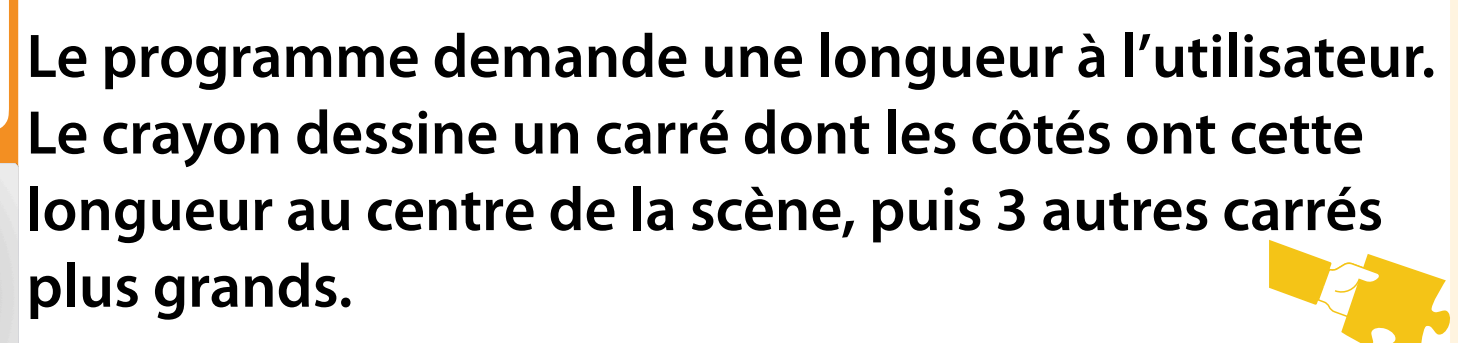

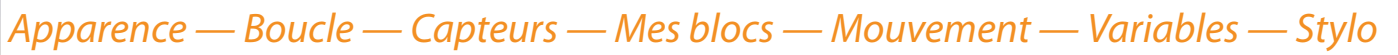

#### **CERCLE — 2**

**Le bonhomme de neige lance une musique de Noël en boucle 4 fois et change de couleur et se tourne à chaque fois. Un crayon invisible dessine des cercles guirlande colorée autour du bonhomme de neige, tellement vite qu'on voit une animation clignotante.**

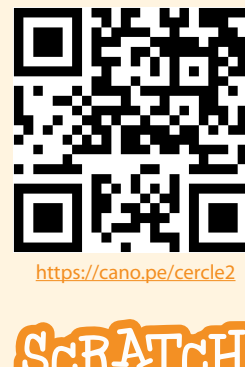

 $A\ N$  $O$  $P$  $E$ 

https://cano.pe/carre3

 $|C|A|N|O|P|E$ 

<u>@000</u>

*Apparence — Boucle infinie — Boucles — Variables — Mes blocs — Son — Mouvements — Stylo*

#### **CERCLE — 3**

**Le crayon dessine 2 demi-cercles et leurs diamètres.**

**Pour vous aider, on vous redonne les formules mathématiques :**

*D* = **(D est le diamètre et C la circonférence) et**  *C π*  $C = 360 \times \text{circonf}$ 

*Variable — Mouvements — Stylo — Boucle — Mes blocs — Opérateurs*

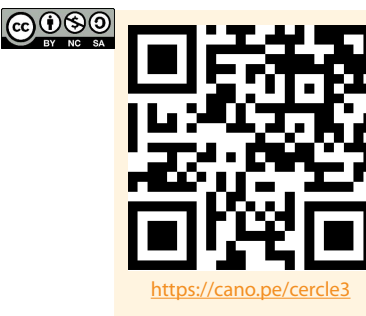

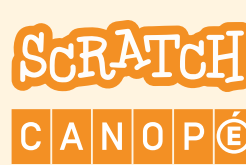

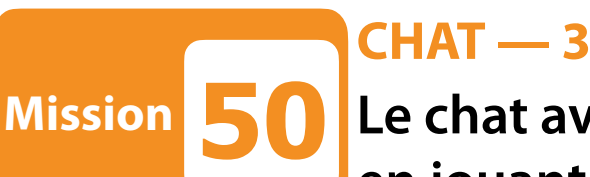

**51**

**Le chat avance vers le ballon en soufflant. La ballon attend en jouant de la musique.**

**Lorsque le chat touche le ballon, il s'arrête. Le ballon arrête la musique, applaudit et disparait au loin en partant.**

*2 costumes — Apparence — Boucle — Capteurs — Son — Direction — Musique — Événements*

#### **LABYRINTHE**

**La souris doit atteindre la sortie au disque rouge. On la déplace avec les flèches du clavier. Si elle ne touche plus le bleu, c'est perdu, elle repart au début. Un compteur affiche le nombre d'actions et d'erreurs.**

*Apparence — Test — Capteurs — Mes blocs — Mouvements — Variables — Événements*

### **SORCIÈRE — 2**

**Mission 52**

**Mission**

**La sorcière démarre puis entre dans le château. Le magicien marche dans le couloir et intercepte la sorcière, lui lance un sort. Elle disparait en pixels en criant.**

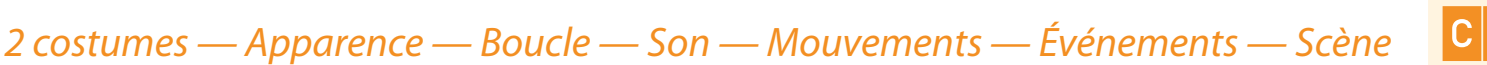

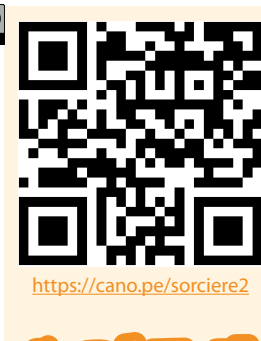

<u>@0®©</u>

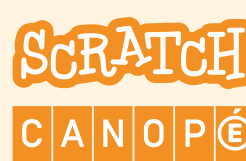

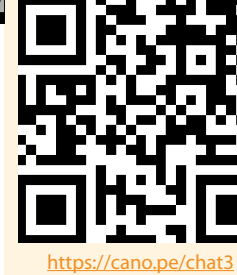

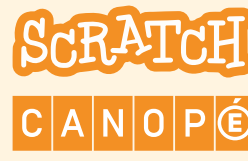

https://cano.pe/labyrinthe

 $|A|$ N $|O|P|$ (E

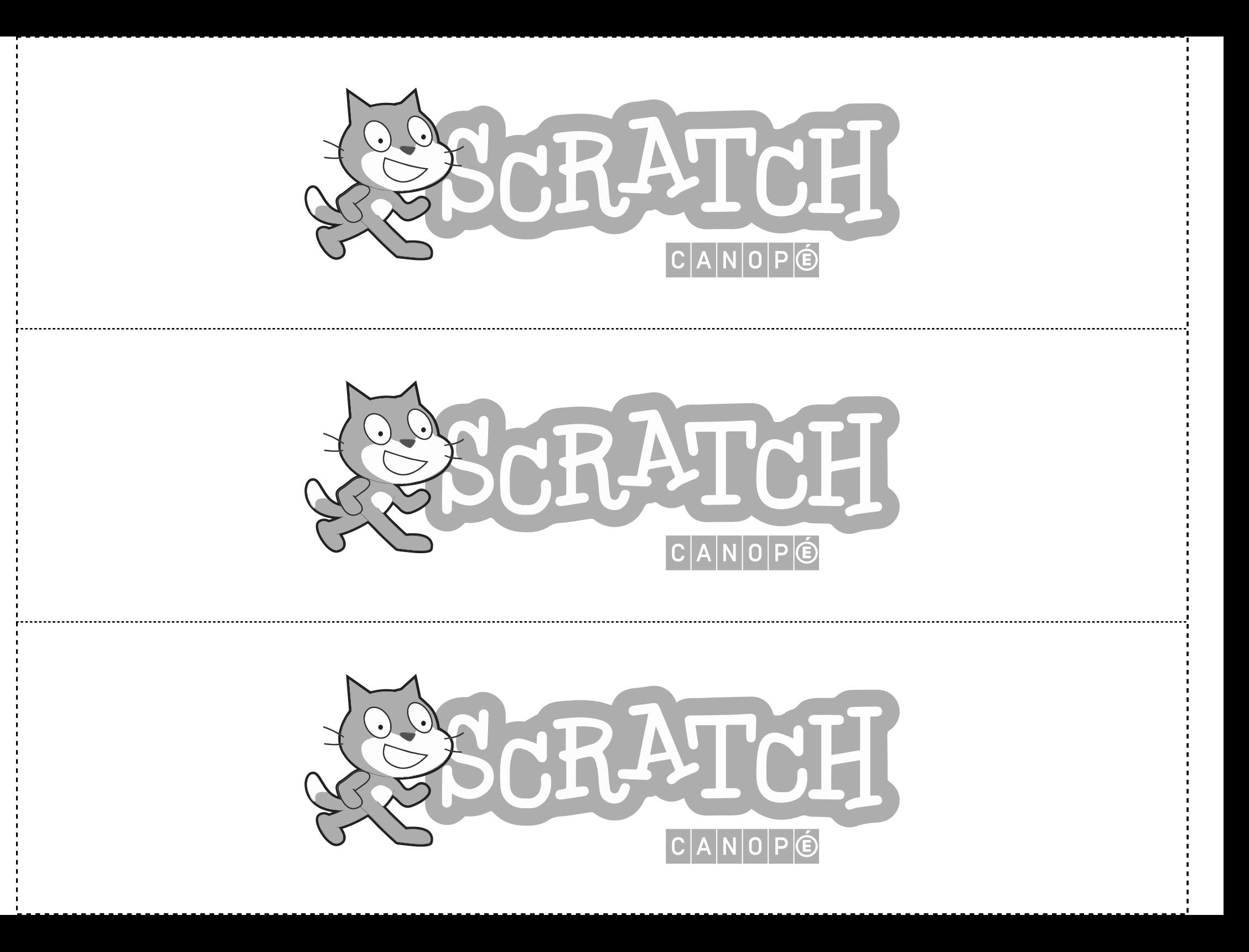

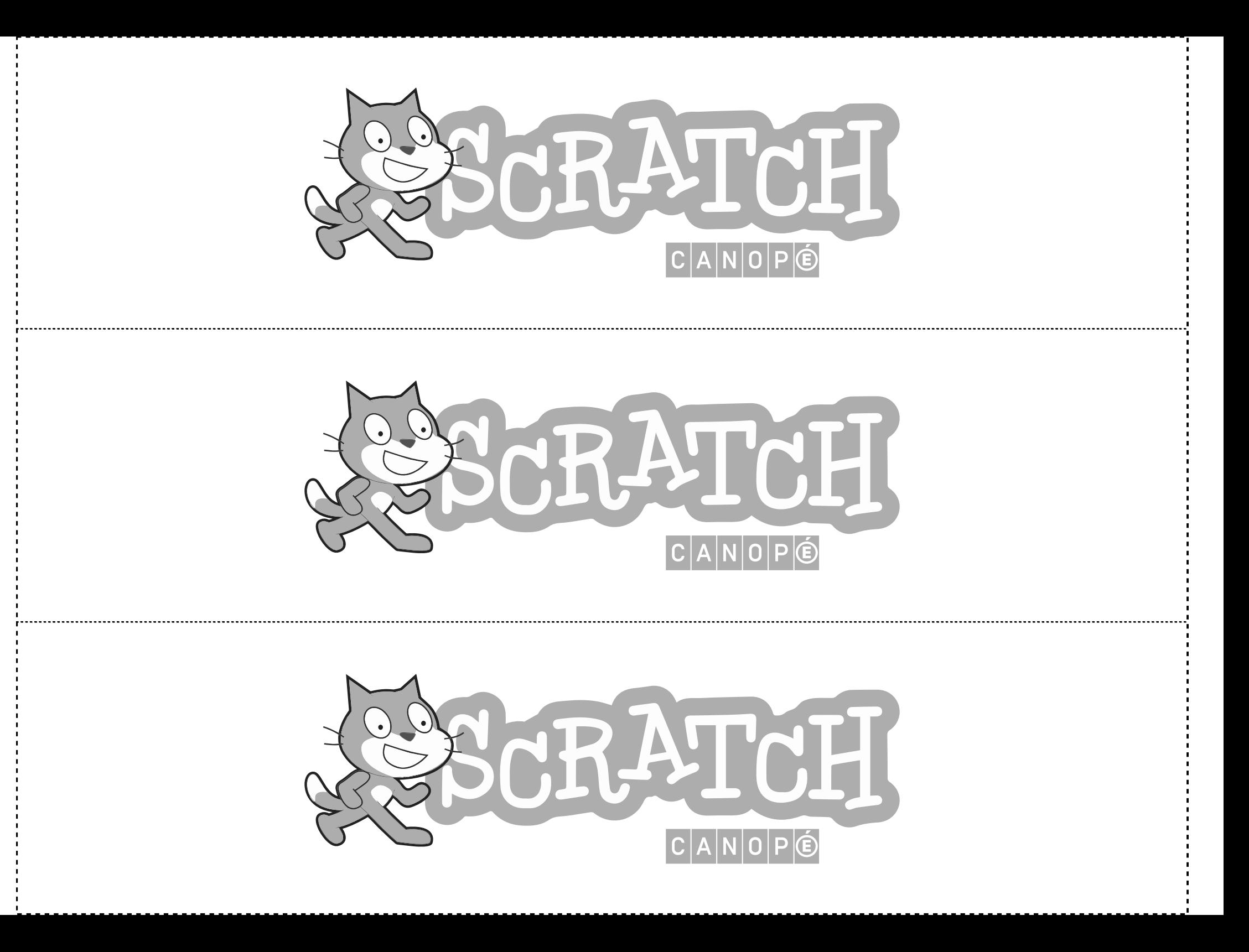

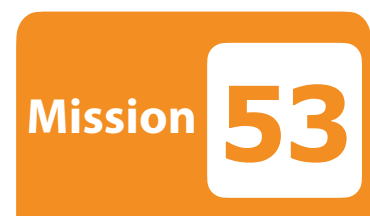

**Mission**

#### **FONCTION AFFINE — 1**

**Le singe explique qu'il connait une fonction. Quand on clique dessus, il demande une valeur. Il répond par l'image de la fonction pour cette valeur. Il ordonne à la croix d'aller se placer aux coordonnées correspondantes.**

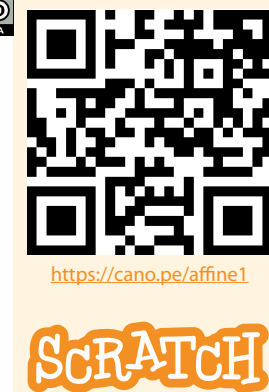

 $C|A|N|O|P$ 

*2 costumes — Apparence — Capteurs — Mes blocs — Son — Mouvements — Variables — Événements — Opérateurs*

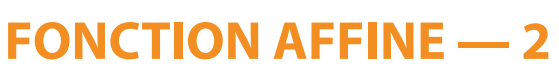

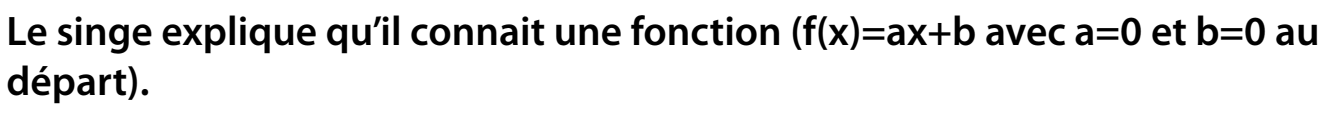

**Quand on clique dessus, il demande une valeur. Il ajoute cette valeur et son image dans le tableau.**

**En cliquant sur les boutons (a) et (b), on peut changer la valeur des paramètres. Le texte au dessus du tableau se met à jour. Le tableau s'efface alors.**

*2 costumes — Apparence — Capteurs — Mes blocs — Variables — Événements — Opérateurs — Listes - Mouvements*

## **55 Mission**  $\frac{116}{ }$  y

**54**

**GRAPHIQUE FONCTION AFFINE — 1**

**Le point va dessiner la fonction f(x)=-2x+50 sur le repère. Il démarre à gauche de la scène et reste caché tant qu'il touche le bord. Il avance de 1 en 1 vers à la droite et apparait dès qu'il ne touche plus le bord. Il continue d'avancer en suivant les coordonnées (x,f(x)), et s'arrête dès qu'il touche un bord.**

*Apparence — Boucle conditionnelle — Capteurs — Mes blocs — Mouvements — Variables — Stylo*

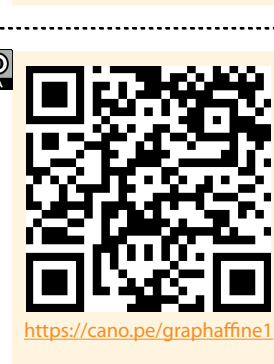

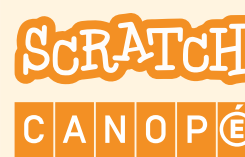

 $\bigcirc$  000

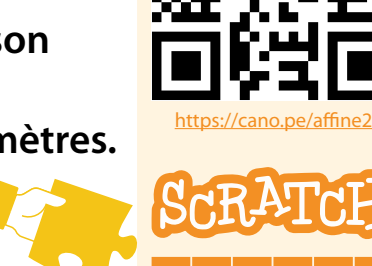

<u>@0®0</u>

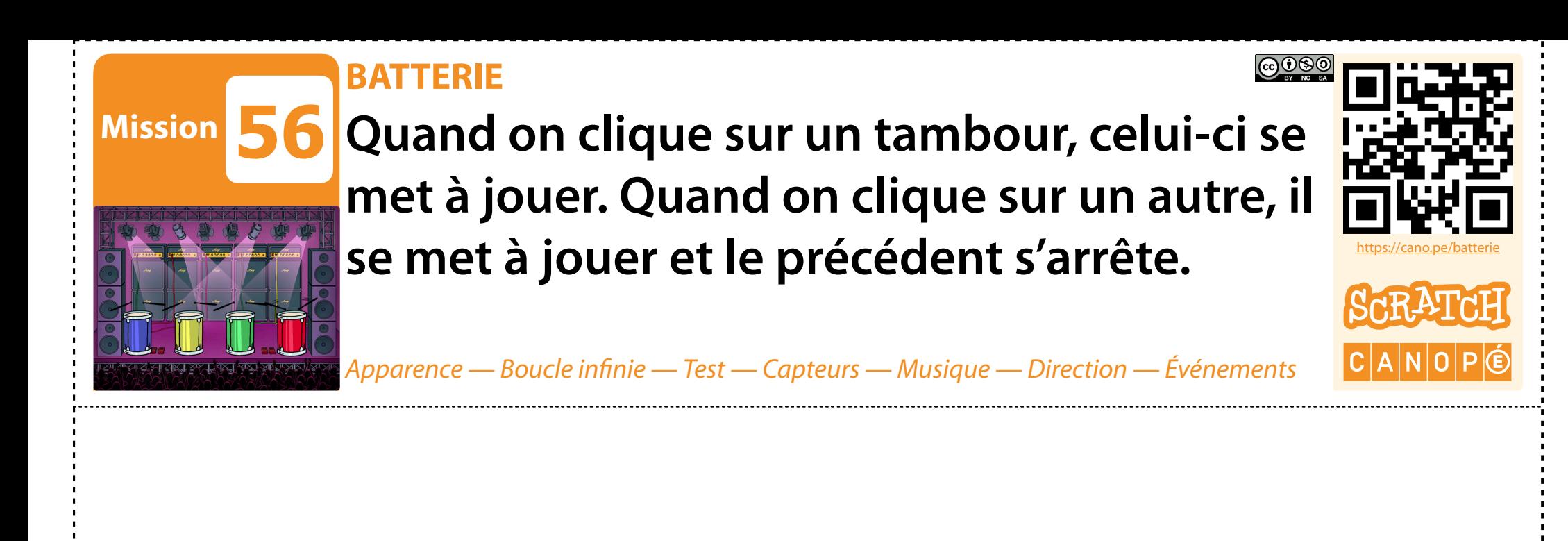

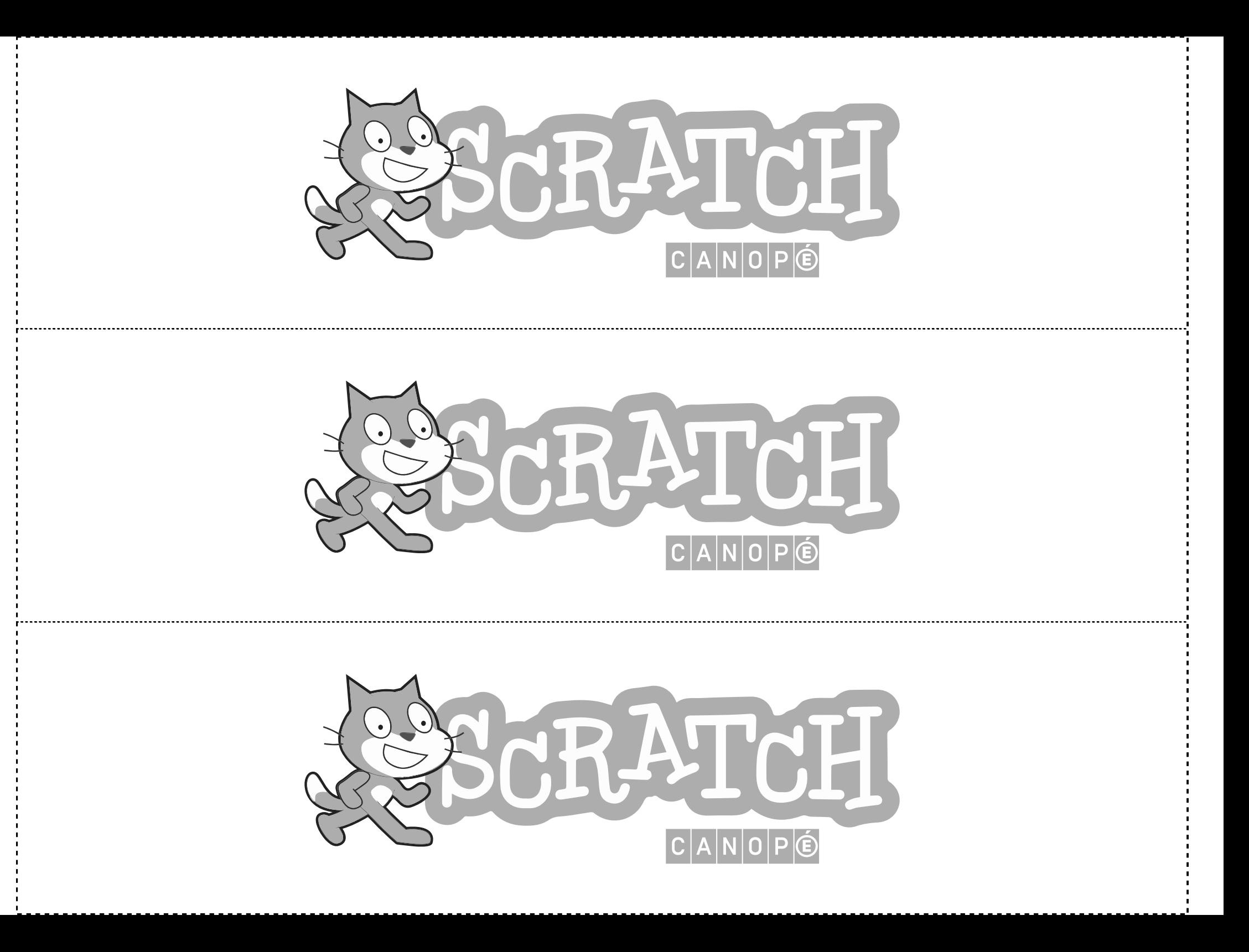

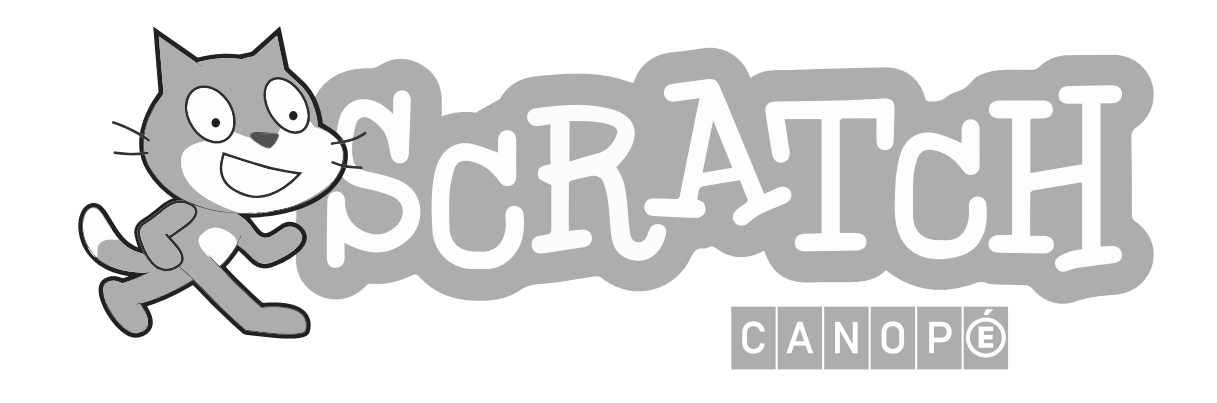

# Missions Violettes

# Missions Violettes

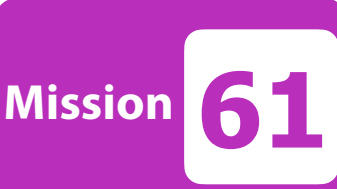

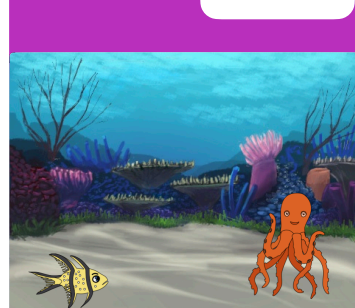

#### **OCÉAN — 4**

**Le poisson nage en zigzags, jusqu'à ce qu'il rencontre une pieuvre. Changement de décor à chaque fois que le poisson atteint le bord. Quand la pieuvre est touchée, elle dévoile une surprise.**

*2 lutins — 2 arrières-plans — Son — Bulles — Événements — Test — Procédure — Nombre aléatoire — Capteurs — Contrôle — Apparence*

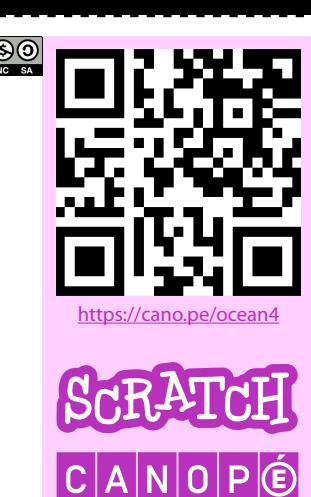

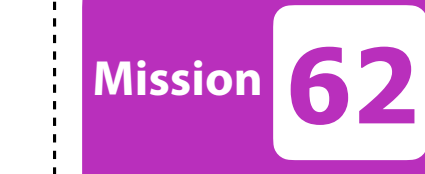

#### **CARRÉ — 4**

**Le crayon demande la longueur du plus petit carré. Puis il dessine 3 séries de 5 carrés de plus en plus grands autour du point central de la scène. À chaque fois la couleur se décale.**

*Procédure — Variable — Boucles imbriquées — Mouvements — Capteur — Stylo*

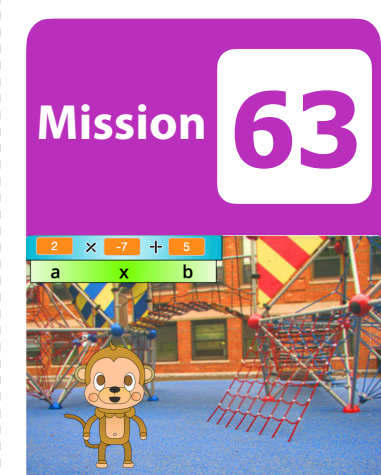

#### **FONCTION AFFINE — 3**

**Le singe propose de t'interroger sur les valeurs que prend une fonction affine. Paramétrage de** *a* **et** *b***. Comptage des points de bonnes réponses. Arrêt après 3 bonnes réponses.**

*Variables — Saisie de données — Tests — Messages — Opérateurs*

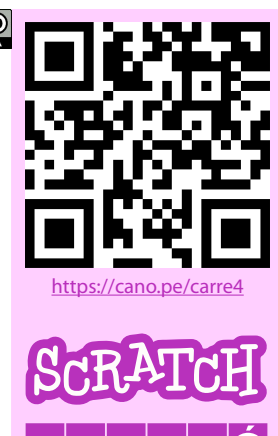

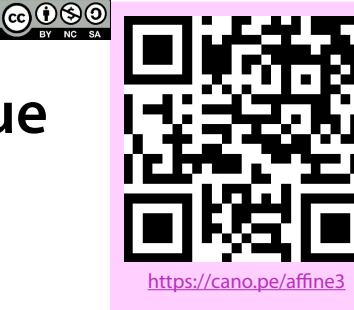

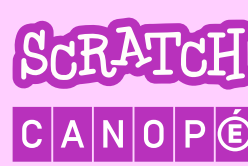

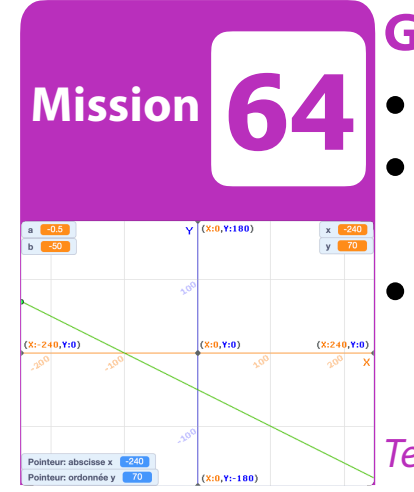

**65**

**Mission**

#### **GRAPHIQUE FONCTION AFFINE — 2**

**• Étape 1 : saisie des paramètres a et b de la fonction f(x)=ax+b • Étape 2 : glisser sans tracé jusqu'au départ en bordure de scène sur le 1er point de la droite** 

**• Étape 3 : glisser avec tracé jusqu'en bordure de scène opposée sur le 2e point**

*Test — Procédure — Variables — Mouvement — Apparence — Stylo — Opérateurs*

#### **TRIANGLE TRIGONOMÉTRIQUE**

**La stylo place C, puis il place A sous C verticalement, puis il place B horizontalement à droite de A aléatoirement. Il trace ensuite le triangle ABC**  tout en mesurant les distances et l'angle  $\widehat{\scriptstyle\mathit{ABC}}$  . Il choisit ensuite un type de **question en cachant une donnée et demande de retrouver la longueur de l'hypoténuse suivant la méthode adéquate. Il arrondit les valeurs pour valider la réponse. Il recommence indéfiniment.**

*Évènements — Procédure — Test — Nombre aléatoire — Variables — Capteurs — Mouvement — Opérateurs — Boucle infinie — Stylo*

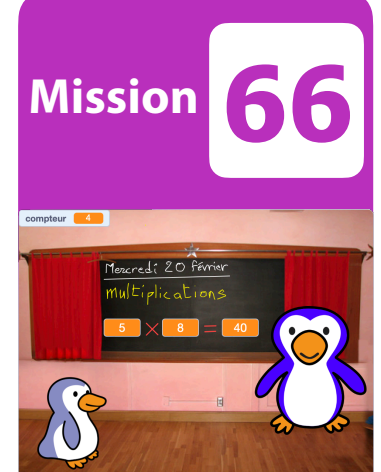

#### **TABLES DE MULTIPLICATION — 2**

**Le grand manchot pose une question de la table de multiplication. Le petit manchot donne la bonne réponse. Au bout de 4 bonnes réponses, le grand manchot félicite le petit.**

*Variables — Saisie de données — Tests — Messages — Opérateurs*

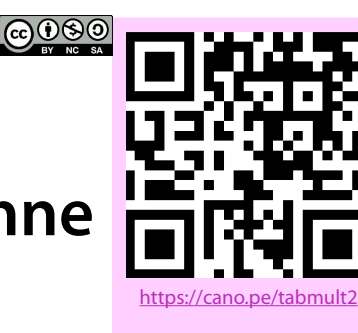

https://cano.pe/triangletrigo

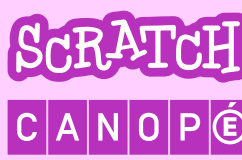

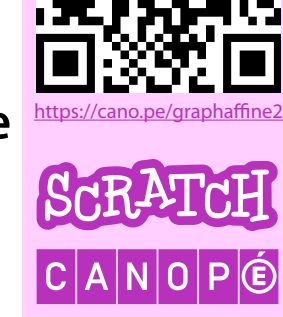

<u>@0®0</u>

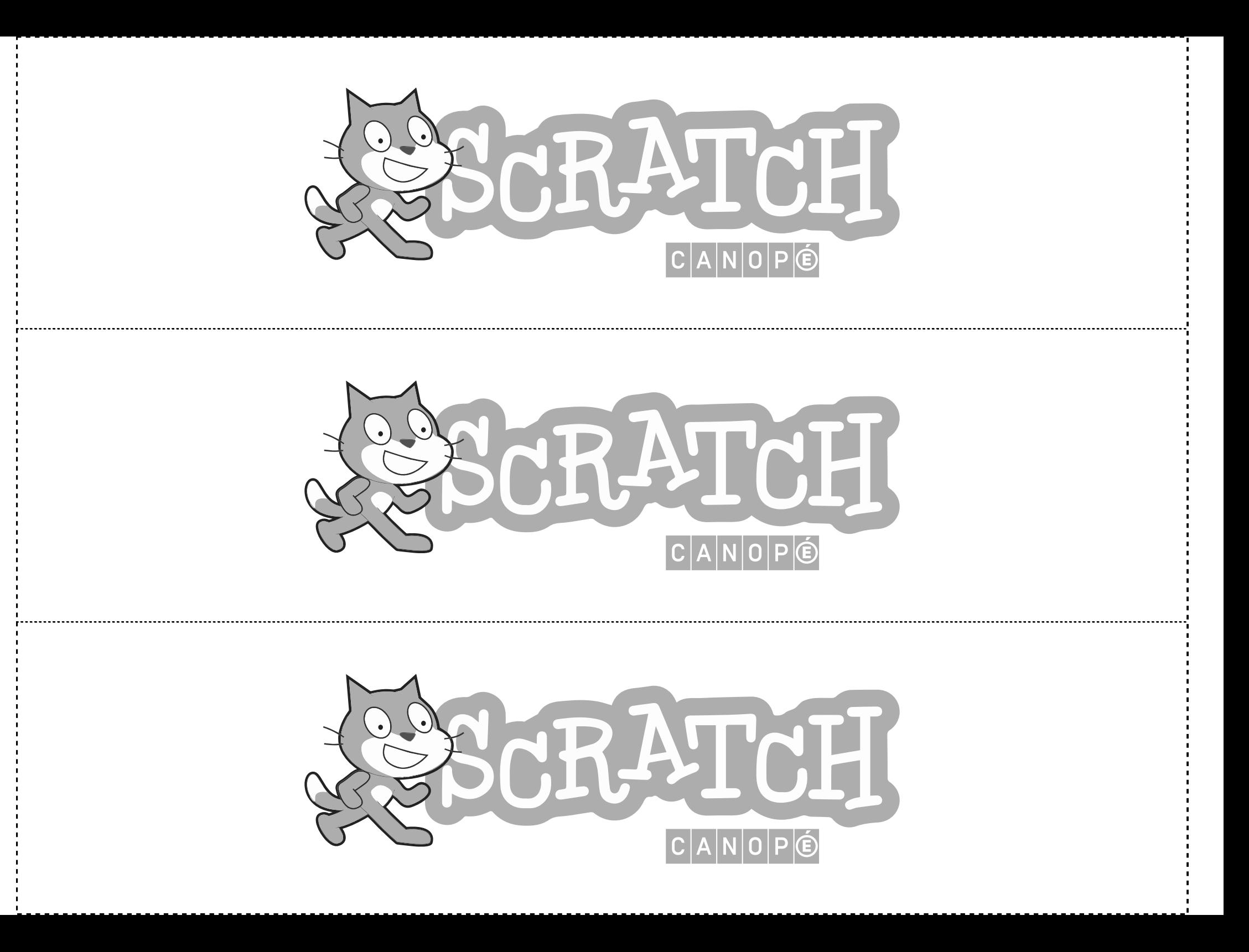

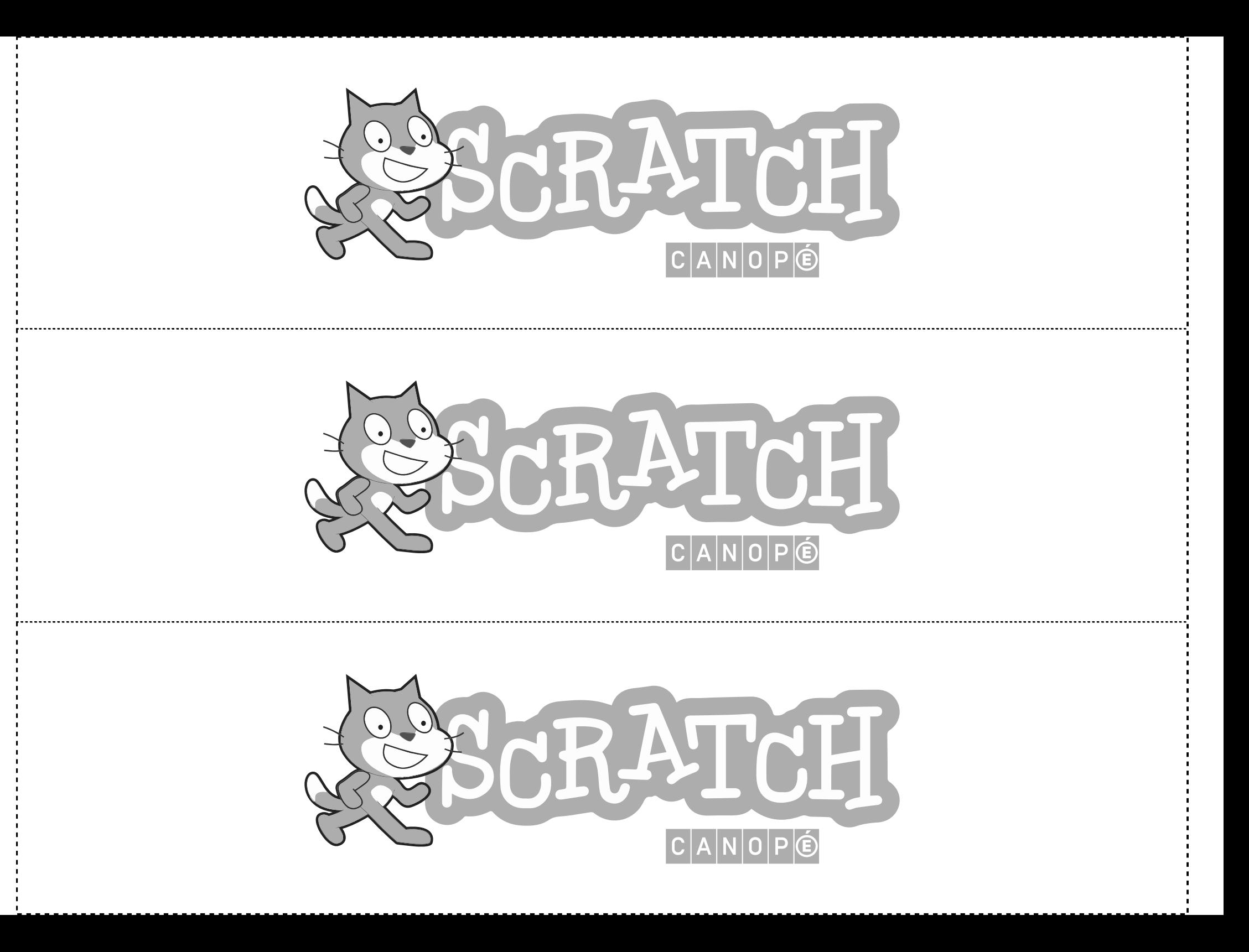

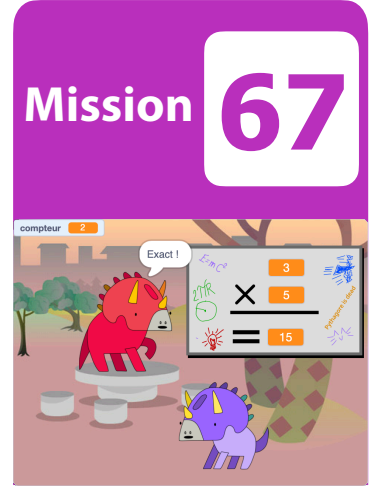

#### **TABLES MULTIPLICATION — 3**

**Le grand dinosaure pose des questions de multiplication. Le petit dinosaure donne la réponse du joueur. Si c'est une bonne réponse, le compteur augmente de 1. Sinon il retombe à 0. 4 bonnes réponses de suite et c'est gagné.**

*2 lutins — Son — Capteur — Apparence — Test — Événements — Opérateurs — Variables*

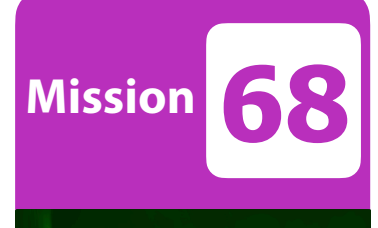

**DANSEUSES — 3**

**Les danseuses sont synchronisées dans leurs mouvements mais par sur leurs figures. À la fin de la musique, position de repos, stroboscope et applaudissements.**

*Mouvement — Son — Nombres aléatoires — Duplication de lutins — Mes blocs — Évènements — Arrière-plans*

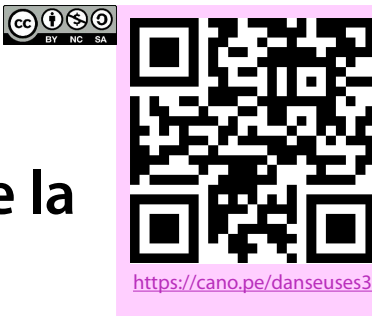

 $|C|A|N|O$ 

https://cano.pe/tabmult3

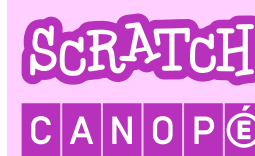

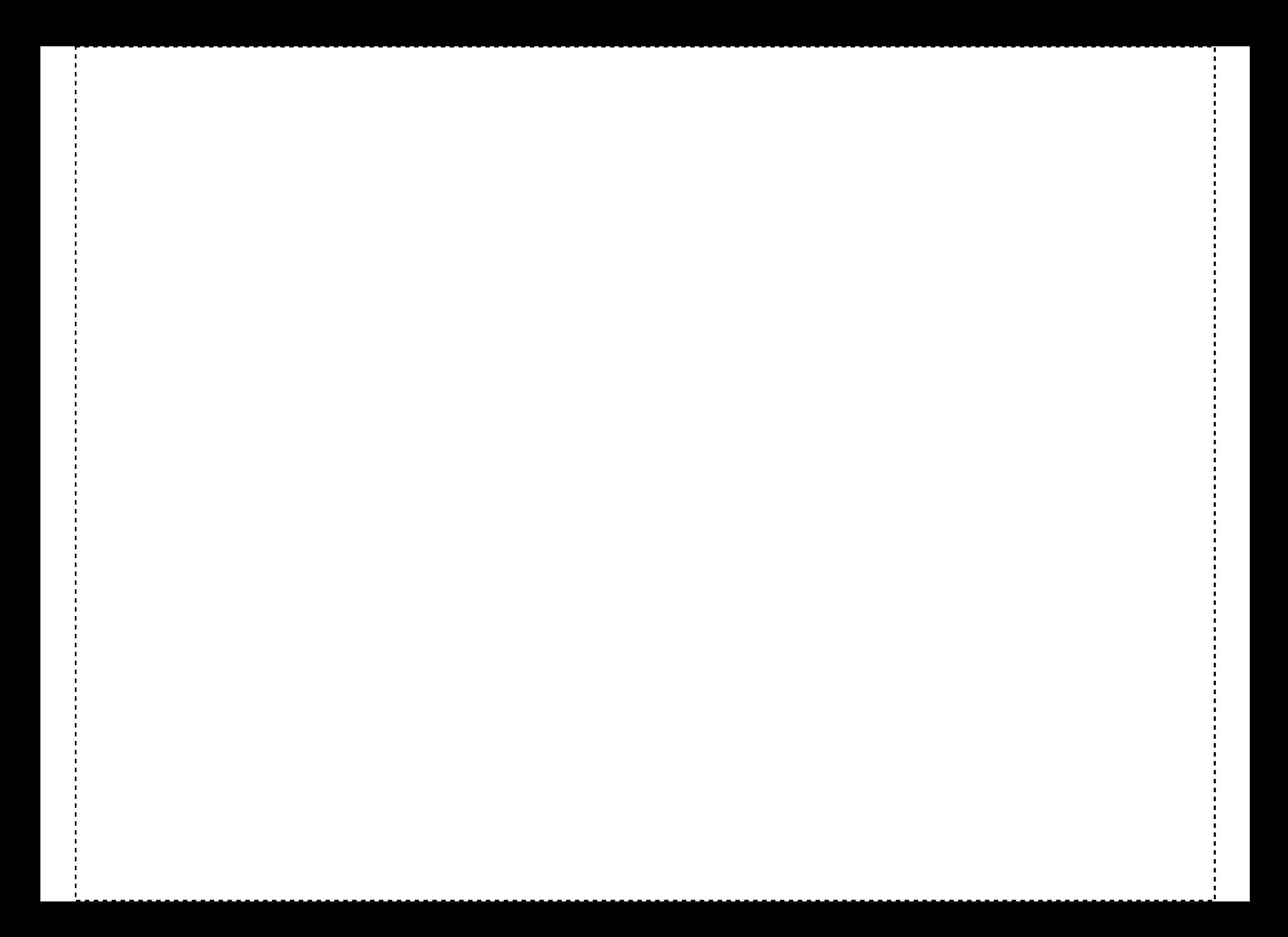

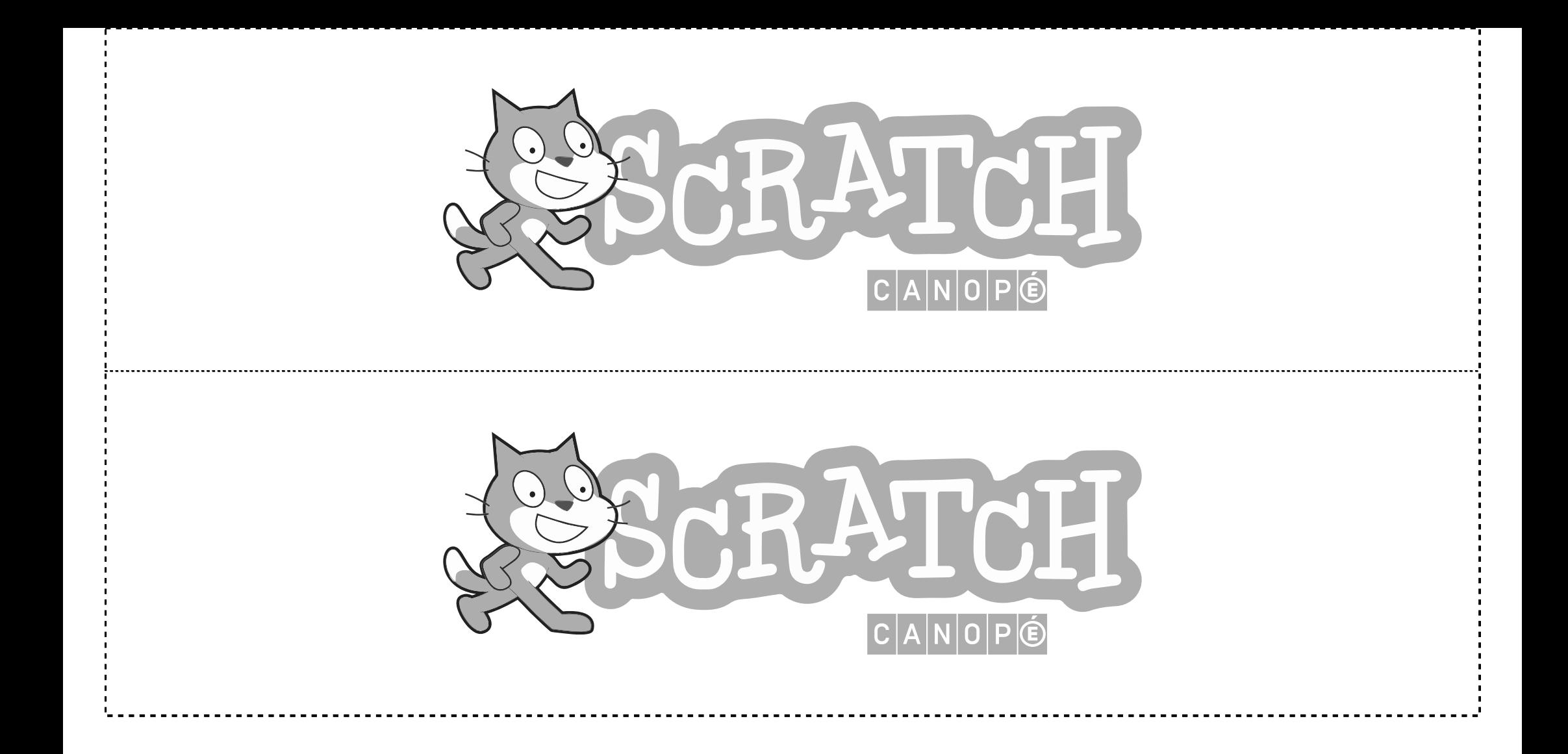